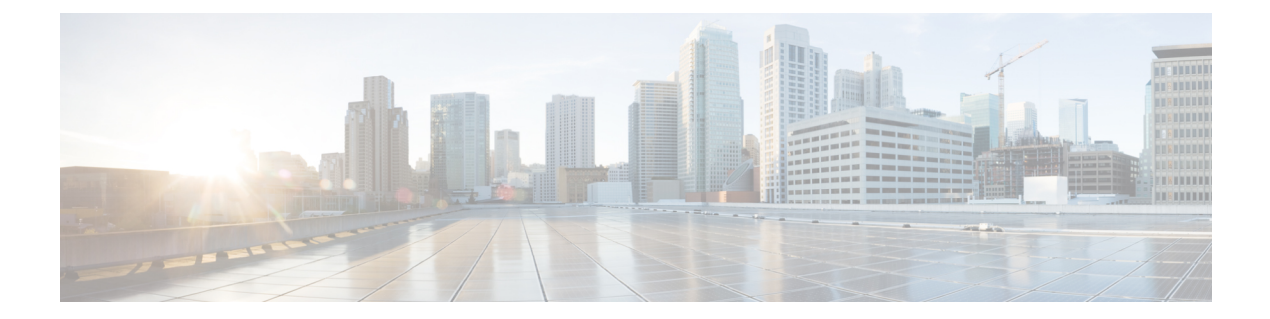

# **scope** コマンド

- scope  $(3 \sim -\gamma)$
- scope adapter  $(5 \sim -\gamma)$
- scope app-software  $(6 \sim \rightarrow \sim)$
- scope auto-install  $(7 \sim \rightarrow \sim)$
- scope auto-macpool  $(8 \sim \rightarrow \sim)$
- scope banner  $(10 \sim -\gamma)$
- scope cabling  $(11 \land \lor \lor \lor)$
- scope callhome  $(12 \sim \rightarrow \sim)$
- scope card  $(13 \sim \rightarrow \sim)$
- scope cfg-export-policy (14 ページ)
- scope cfg-export-reminder  $(16 \sim \rightarrow \sim)$
- scope chassis  $(17 \sim -\gamma)$
- scope cloud-connector  $(18 \sim -\gamma)$
- scope default-auth  $(19 \sim -\check{\mathcal{V}})$
- scope eth-uplink  $(20 \sim \sim \check{\mathcal{V}})$
- scope export-config  $(21 \sim \rightarrow \gg)$
- scope fabric  $(22 \lt \lt \lt \lt)$
- scope fabric-interconnect  $(23 \sim -\gamma)$
- scope fan-module  $(24 \sim -\check{\vee})$
- scope firmware  $(25 \sim -\gamma)$
- scope firmware-install  $(26 \sim \rightarrow \sim)$
- scope flow-control  $(27 \sim -\gamma)$
- scope health monitoring policy  $(28 \sim \sim \gamma)$
- scope hw-crypto  $(30 \sim \rightarrow \gg)$
- scope import-config  $(32 \sim -\gamma)$
- scope interface  $(33 \sim -\gamma)$
- scope ipsec  $(35 \sim -\gamma)$
- scope ipv6-config  $(36 \sim -\check{v})$
- scope Idap  $(37 \sim -\gamma)$
- scope licdebug  $(38 \sim -\gamma)$
- scope license  $(39 \sim -\check{\vee})$
- scope mem-leak-logging  $(40 \sim -\gamma)$
- scope monitoring  $(41 \sim -\gamma)$
- scope org  $(42 \sim -\gamma)$
- scope packet-capture  $(43 \sim \rightarrow \sim)$
- scope password-profile  $(44 \sim -\gamma)$
- scope profile  $(45 \sim -\gamma)$
- scope reservation  $(46 \sim -\check{\mathcal{V}})$
- scope security  $(47 \sim \rightarrow \sim)$
- scope server  $(48 \sim -\gamma)$
- scope service-profile  $(49 \sim +\gamma)$
- scope slot  $(50 \sim -\check{\mathcal{V}})$
- scope ssa  $(51 \land -\lor)$
- scope stats-collection-policy  $(52 \lt \lt \lt)$
- scope stats-threshold-policy (54 ページ)
- scope system  $(56 \sim +\ \ \ \ \ \ \ \ \ \$
- scope vnic  $(57 \sim -\frac{1}{2})$

### **scope**

既存の管理対象オブジェクトを「範囲設定」(入力)するには、適切なコマンドモードで該当 する **scope** コマンドを使用します。

**scope** *object\_type name* [*parameters*]

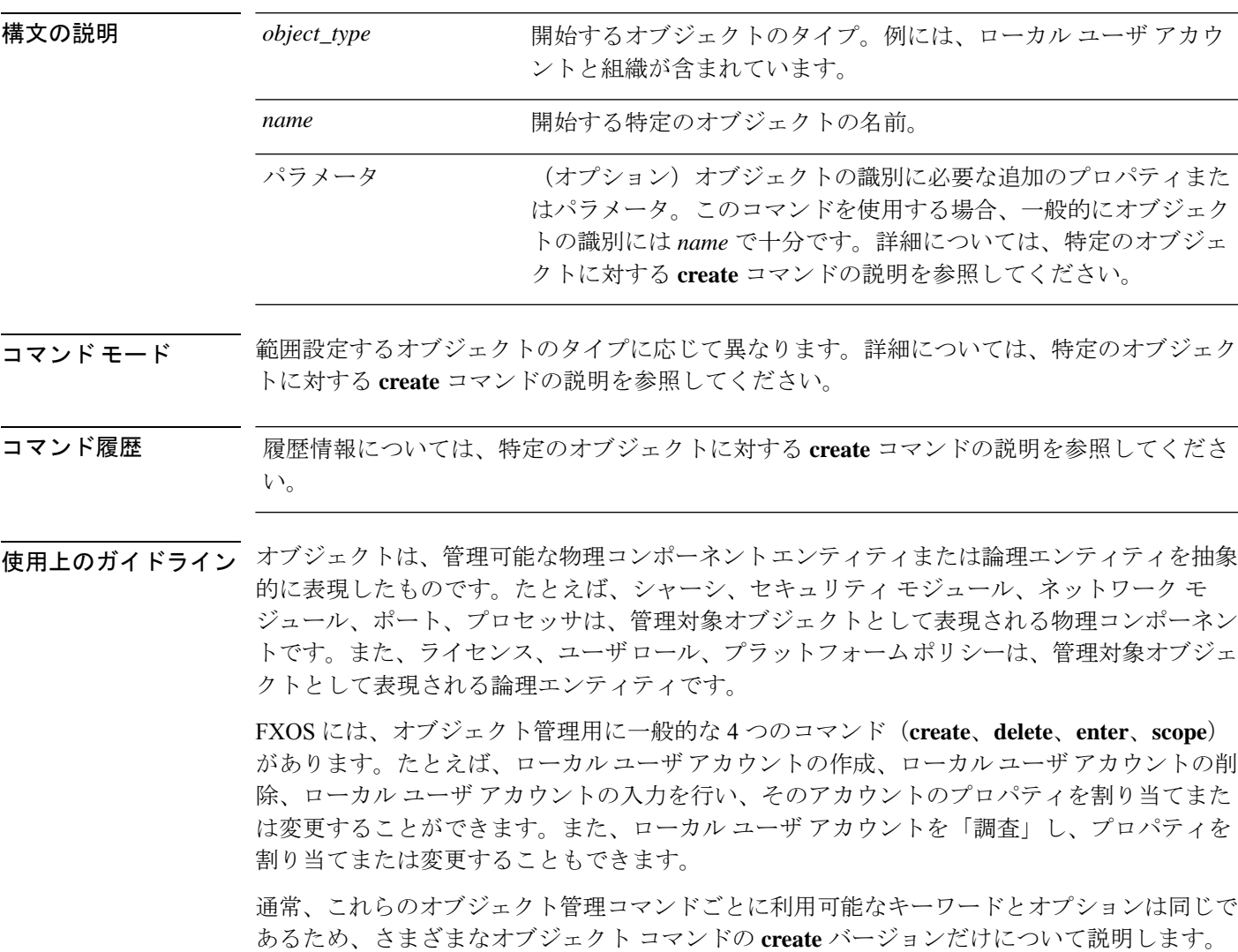

つまり、特定のオブジェクトの **delete** コマンドの詳細については、そのオブジェクトの **create** コマンドの説明を参照してください。たとえば、既存のローカル ユーザ アカウントの範囲設 定に関連する情報については、create [local-user](b_FXOS_CLI_reference_chapter5.pdf#nameddest=unique_65)を参照してください。

### 例

次の例は、セキュリティ モードを開始して、ローカル ユーザ アカウントを範囲設定 し、アカウントの詳細を表示する方法を示しています。

```
firepower # scope security
firepower /security # scope local-user test_user
firepower /security/local-user # show detail
Local User test user:
   First Name: test
   Last Name: user
   Email: test_user@testuser.com
   Phone:
   Expiration: Never
   Password: ****
   User lock status: Not Locked
   Account status: Active
   User Roles:
       Name: admin
       Name: read-only
   User SSH public key:
firepower /security/local-user #
```
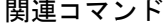

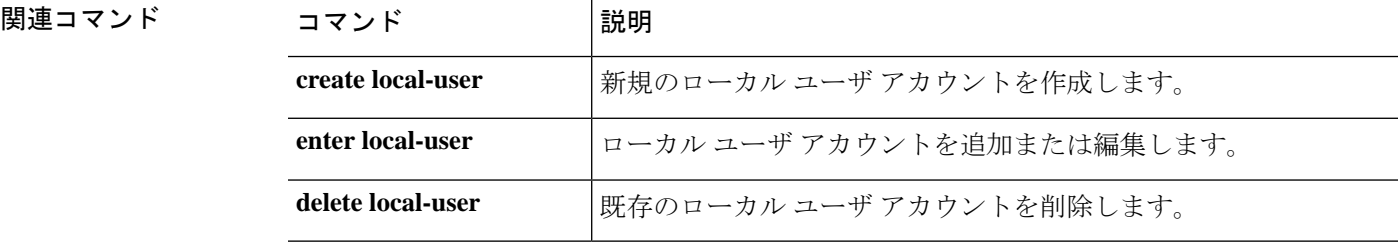

٦

## **scope adapter**

アダプタ モードを開始するには、**scope adapter** コマンドを使用します。

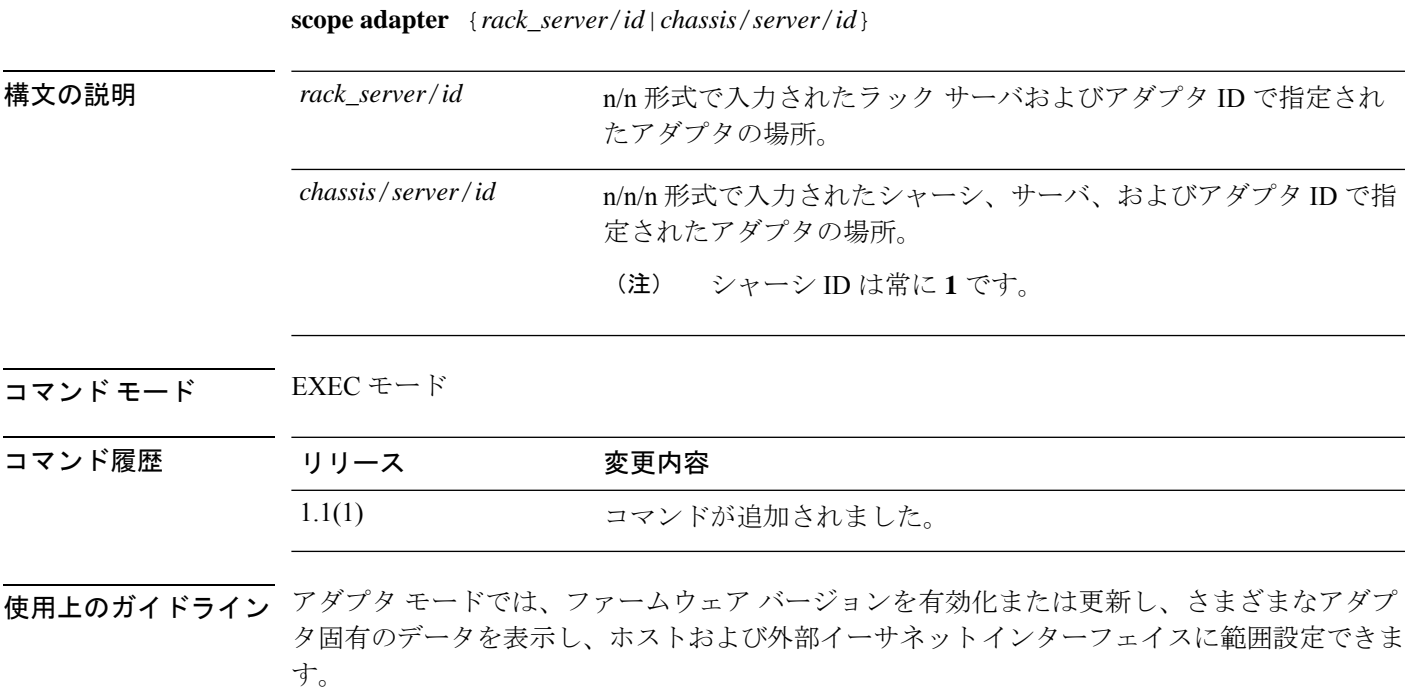

### 例

次の例は、シャーシ、サーバ、およびアダプタ ID を使用してアダプタ モードを開始 する方法を示しています。

firepower# **scope adapter 1/1/1** firepower /chassis/server/adapter #

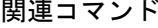

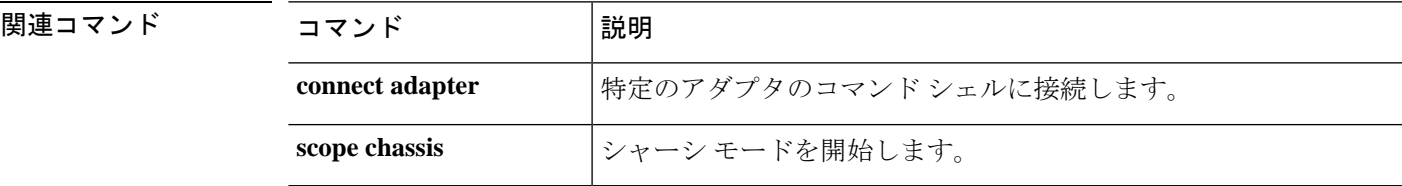

# **scope app-software**

アプリケーション ソフトウェア モードを開始するには、**scope app-software** コマンドを使用し ます。

#### **scope app-software**

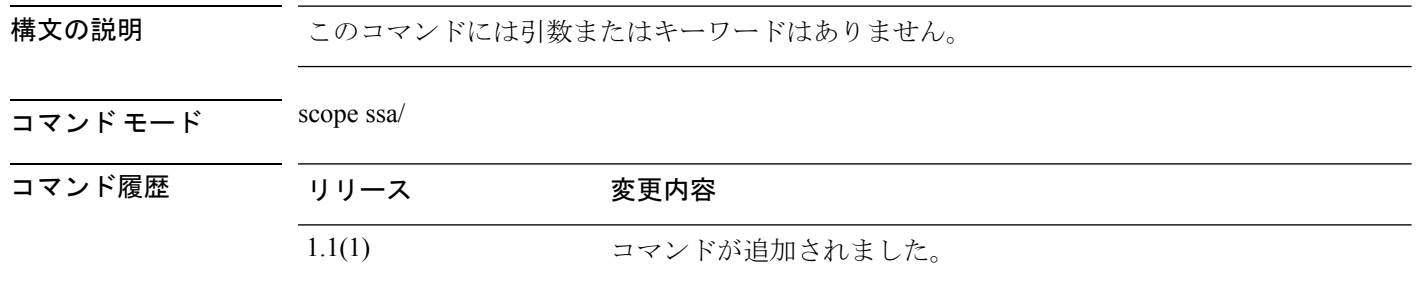

使用上のガイドライン アプリケーション ソフトウェア モードで **download image** コマンドを使用すると、論理デバイ ス ソフトウェア イメージを Firepower 4100/9300 シャーシにコピーできます。

### 例

次の例は、アプリケーション ソフトウェア モードを開始する方法を示しています。

firepower# **scope ssa** firepower /ssa # **scope app-software** firepower /ssa/app-software #

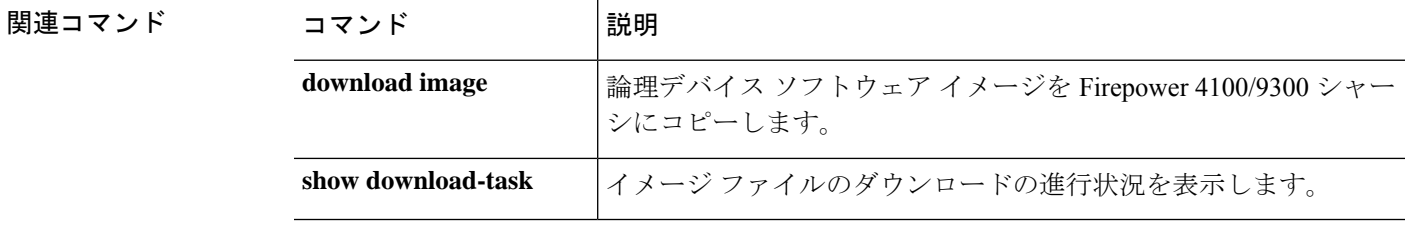

## **scope auto-install**

インフラストラクチャ更新の自動インストール モードを開始するには、**scope auto-install** コマ ンドを使用します。

### **scope auto-install**

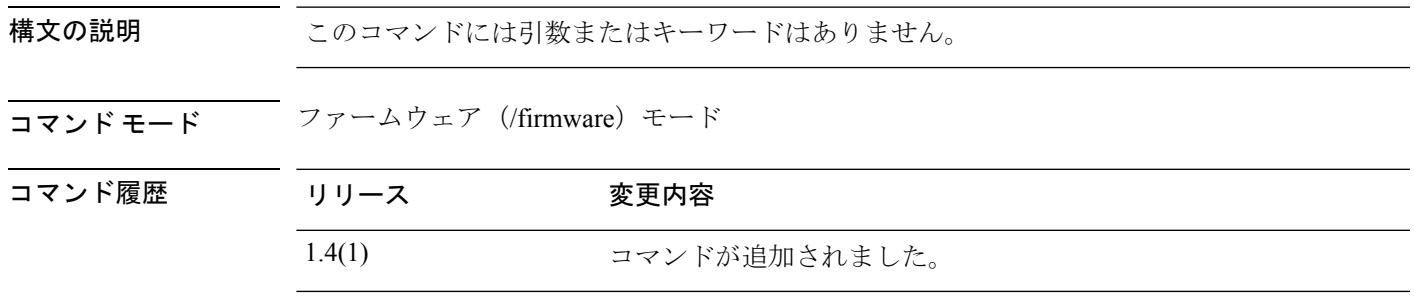

### 使用上のガイドライン なし

### 例

次の例は、ファームウェアモードを開始して、自動インストールモードを開始する方 法を示しています。

FP9300-A# **scope firmware** FP9300-A /firmware # **scope auto-install** FP9300-A /firmware/auto-install #

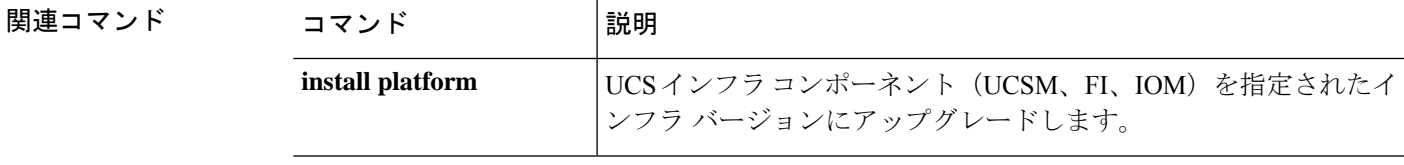

### **scope auto-macpool**

コンテナ インスタンス インターフェイスの MAC アドレス プールを管理するには、**scope auto-macpool** コマンドを使用します。

#### **scope auto-macpool**

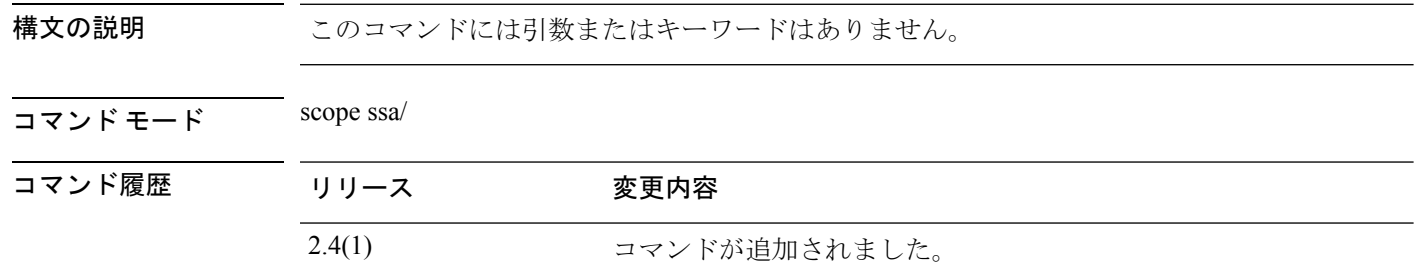

使用上のガイドライン FXOS シャーシは、各インスタンスの共有インターフェイスが一意の MAC アドレスを使用す るように、コンテナインスタンスインターフェイスのMACアドレスを自動的に生成します。

> アプリケーション内の共有インターフェイスに MAC アドレスを手動で割り当てると、手動で 割り当てられた MAC アドレスが使用されます。後で手動 MAC アドレスを削除すると、自動 生成されたアドレスが使用されます。生成した MAC アドレスがネットワーク内の別のプライ ベート MAC アドレスと競合することがまれにあります。この場合は、アプリケーション内の インターフェイスの MAC アドレスを手動で設定してください。

> 自動生成されたアドレスは A2 で始まるため、アドレスが重複するリスクがあることから手動 MAC アドレスを A2 で始めることはできません。

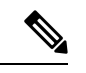

MAC アドレスを手動で設定すると、サブインターフェイスを共有していない場合でも、 分類が正しく行われるように、同じ親インターフェイス上のすべてのサブインターフェ イスで一意の MAC アドレスを使用します。 (注)

FXOS シャーシは、次の形式を使用して MAC アドレスを生成します。

### A2*xx*.*yyzz*.*zzzz*

*xx*.*yy* はユーザ定義のプレフィックスまたはシステム定義のプレフィックスであり、*zz*.*zzzz* は シャーシが生成した内部カウンタです。システム定義のプレフィックスは、IDPROMにプログ ラムされている Burned-in MAC アドレス内の最初の MAC アドレスの下部 2 バイトと一致しま す。**connectfxos**を使用し、次に**show module**を使用して、MACアドレスプールを表示します。 たとえば、モジュール 1 について示されている MAC アドレスの範囲が b0aa.772f.f0b0 ~ b0aa.772f.f0bf の場合、システム プレフィックスは f0b0 になります。

ユーザ定義のプレフィックスは、16進数に変換される整数です。ユーザ定義のプレフィックス の使用方法を示す例を挙げます。プレフィックスとして77を指定すると、シャーシは77を16 進数値 004D(*yyxx*)に変換します。MAC アドレスで使用すると、プレフィックスはシャーシ ネイティブ形式に一致するように逆にされます(*xxyy*)。

### A2**4D**.**00***zz*.*zzzz*

プレフィックス 1009 (03F1) の場合、MAC アドレスは次のようになります。

A2**F1**.**03***zz*.*zzzz*

#### 例

次に、mac-pool モードを開始する例を示します。

```
firepower# scope ssa
firepower /ssa # scope auto-macpool
firepower /ssa/auto-macpool #
```
### 関連コマンド

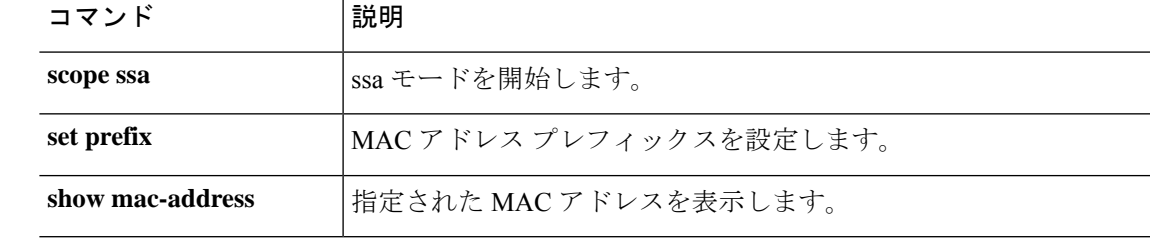

## **scope banner**

バナー管理モードを開始するには、**scope banner** コマンドを使用します。

**scope banner**

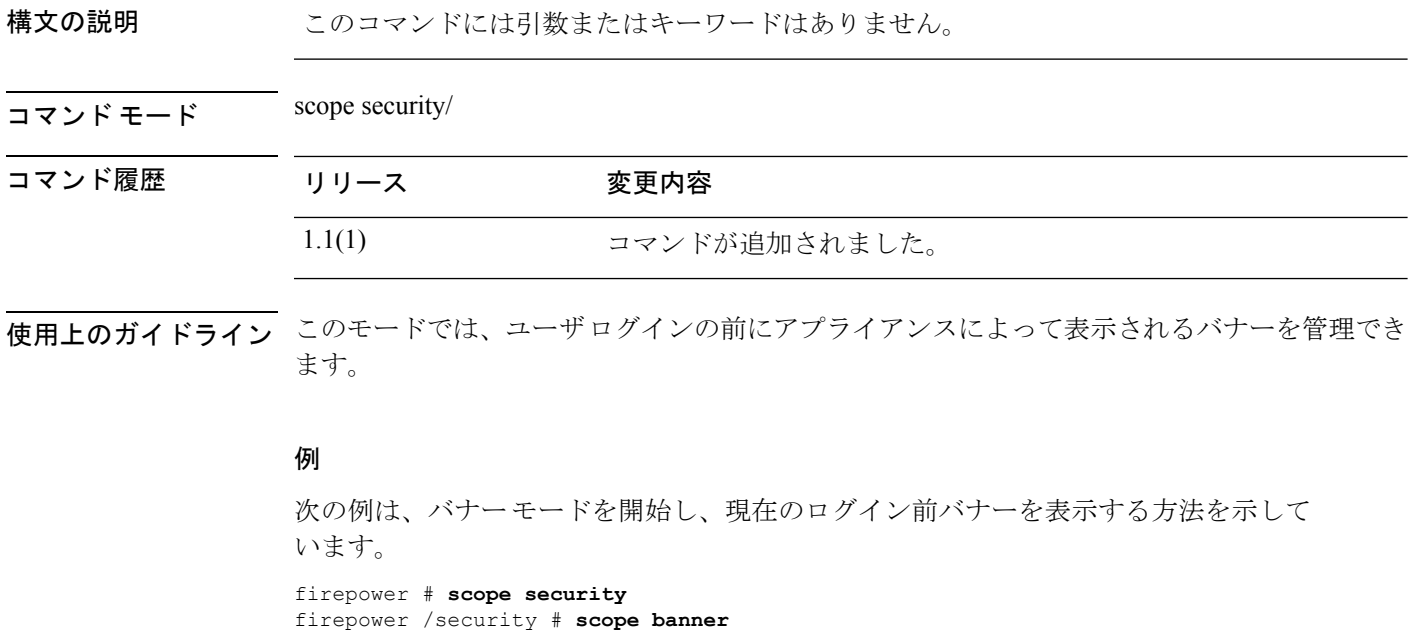

firepower /security/banner # show pre-login-banner

Pre login banner: Message ------- Firepower-9300-2 Western Data Center

firepower /security/banner #

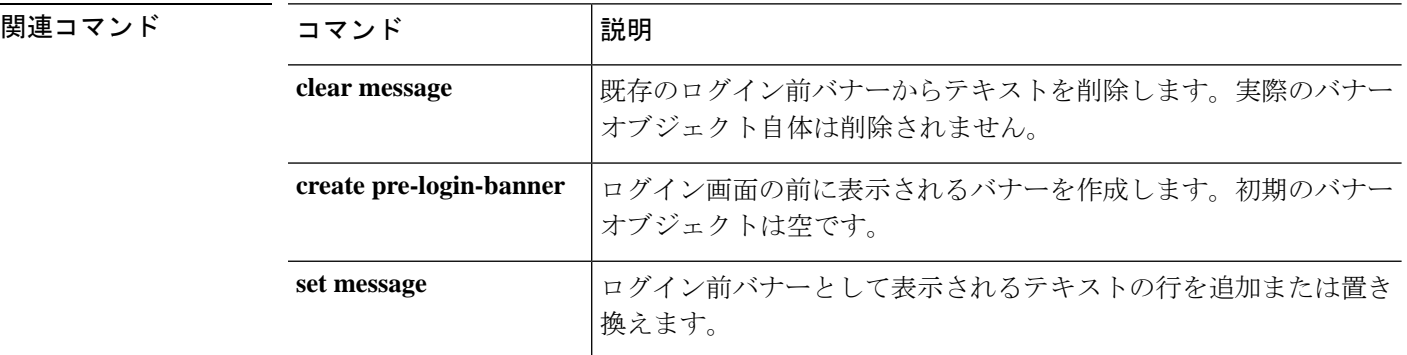

## **scope cabling**

ケーブル接続モードを開始するには、**scope cabling** コマンドを使用します。

### **scope cabling**

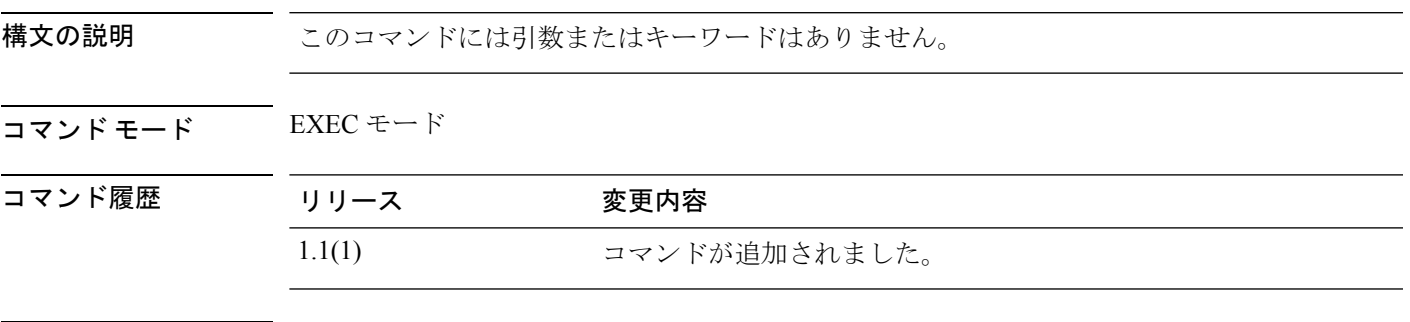

**||<br>|使用上のガイドライン** ケーブル接続モードからファブリック モードにアクセスできます。このモードでは、ポート ブレイクアウトを表示および管理できます。

### 例

次の例は、ケーブル接続モードを開始する方法を示します。 FP9300-A # **scope cabling** FP9300-A /cabling #

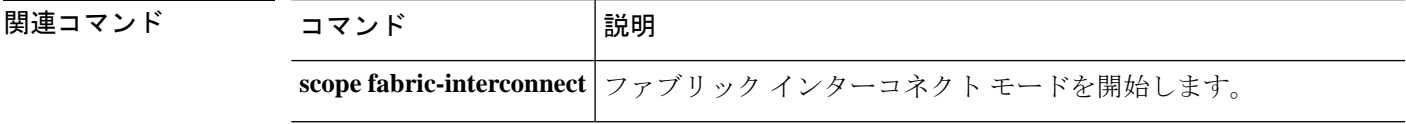

## **scope callhome**

callhome モードを開始するには、**scope callhome** コマンドを使用します。

**scope callhome**

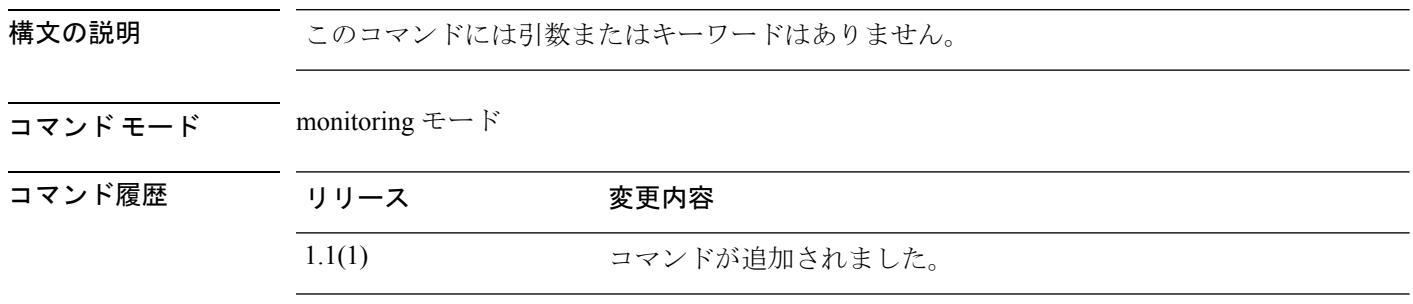

使用上のガイドライン 管理対象オブジェクトでこのモードを開始する必要はありません。

### 例

次の例は、monitoring モードから callhome モードを開始する方法を示しています。

```
FP9300-A#scope monitoring
FP9300-A /monitoring # scope callhome
FP9300-A /monitoring/callhome #
```
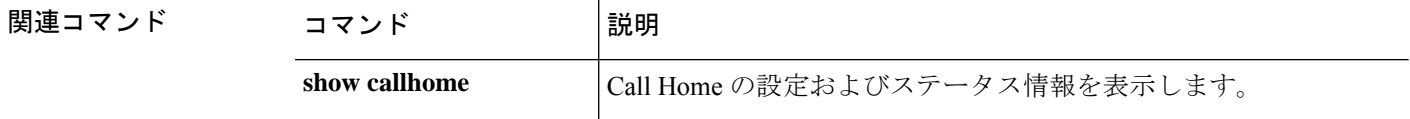

## **scope card**

特定のファブリックカードの管理モードを開始するには、**scope card**コマンドを使用します。

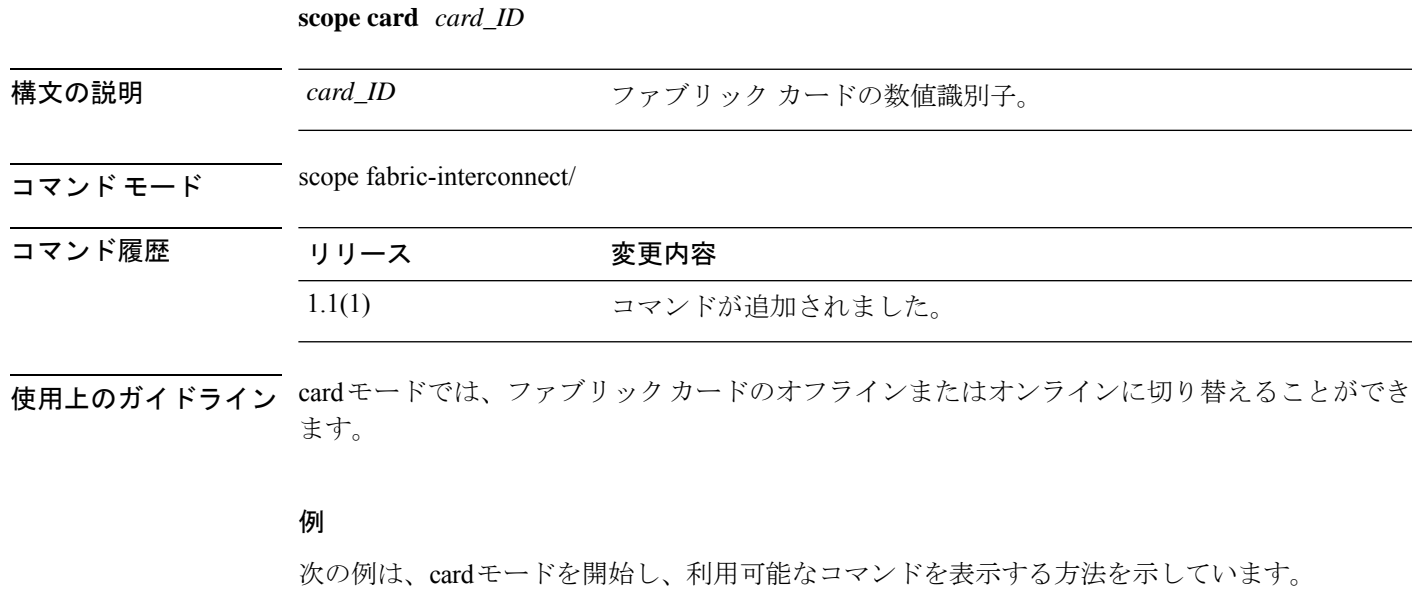

```
firepower# scope fabric-interconnect
firepower /fabric-interconnect # scope card 2
firepower /fabric-interconnect/card # ?
 acknowledge Acknowledge
 scope Changes the current mode
 set Set property values
 show Show system information
```
firepower /fabric-interconnect/card #

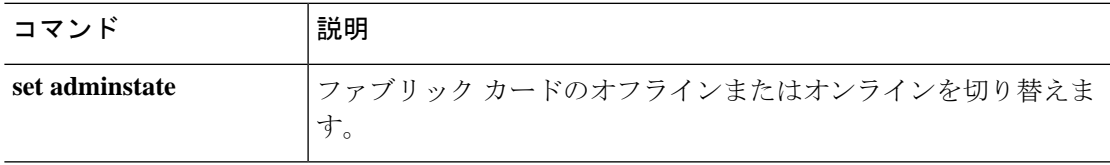

## **scope cfg-export-policy**

設定のエクスポートポリシーを入力するには、**scope cfg-export-policy**コマンドを使用します。

**scope cfg-export-policy***name*

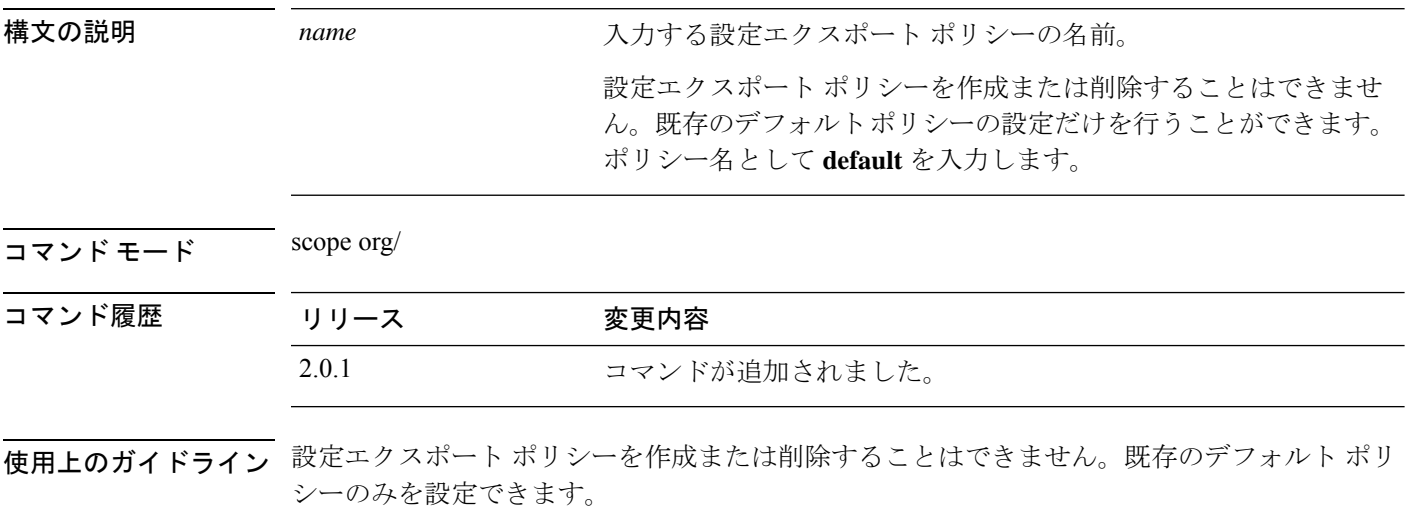

#### 例

次の例は、設定のエクスポートポリシーを入力し、現在の設定の詳細を表示する方法 を示しています。

```
firepower # scope org
firepower /org # scope cfg-export-policy default
firepower /org/cfg-export-policy # show detail
Config Export policy:
   Name: default
   Description: Configuration Export Policy
   Admin State: Enable
   Protocol: Ftp
   Hostname: 192.168.1.2
   User: user1
   Remote File: /export/cfg-backup.xml
   Schedule: Daily
   Port: Default
   Current Task:
firepower /org/cfg-export-policy #
```
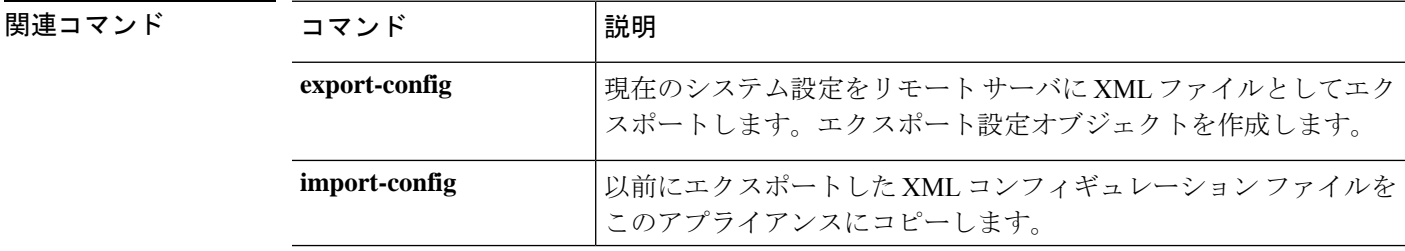

 $\mathbf I$ 

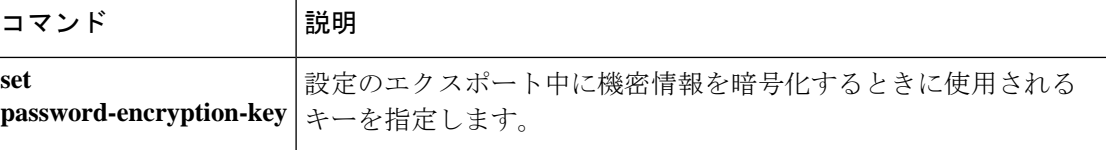

## **scope cfg-export-reminder**

設定エクスポートの通知オブジェクトを入力するには、**scope cfg-export-reminder** コマンドを 使用します。

#### **scope cfg-export-reminder**

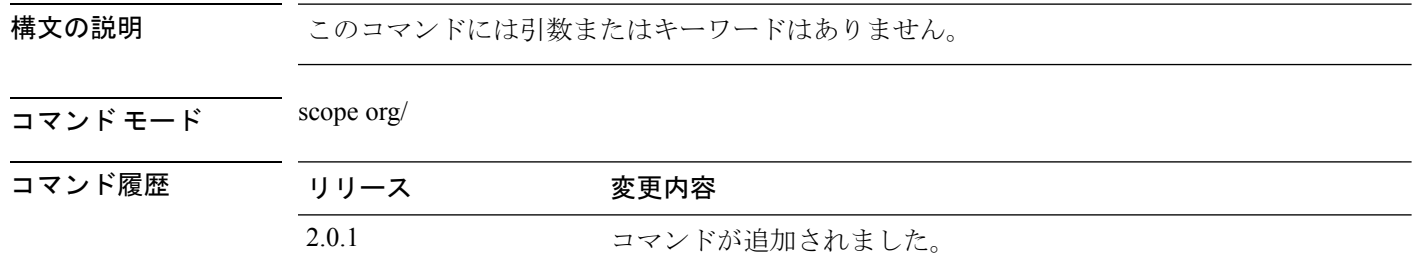

使用上のガイドライン 設定エクスポートの通知オブジェクトを作成または削除することはできません。既存の通知オ ブジェクトのみを設定できます。

### 例

次の例は、設定エクスポートの通知オブジェクトを入力し、現在の設定を表示する方 法を示しています。

```
firepower # scope org
firepower /org # scope cfg-export-reminder
firepower /org/cfg-export-reminder # show
```
Config Export Reminder: Config Export Reminder (Days): 30 AdminState: Enable firepower /org/cfg-export-reminder #

### 関連コマンド

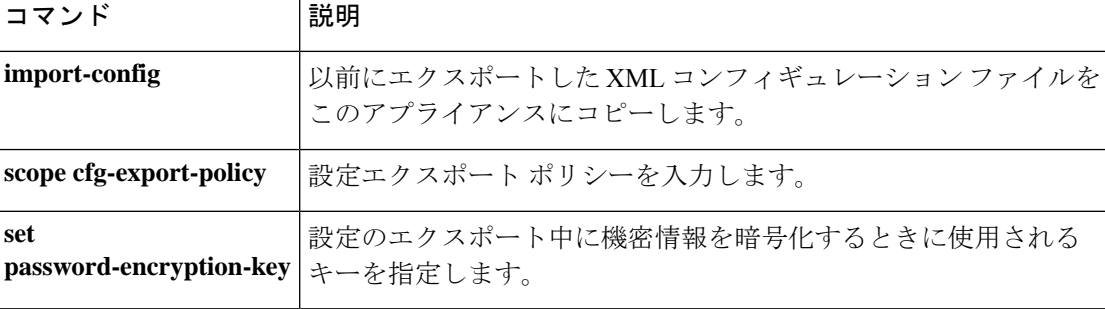

# **scope chassis**

シャーシ モードを開始するには、**scope chassis** コマンドを使用します。

**scope chassis** *chassis\_id*

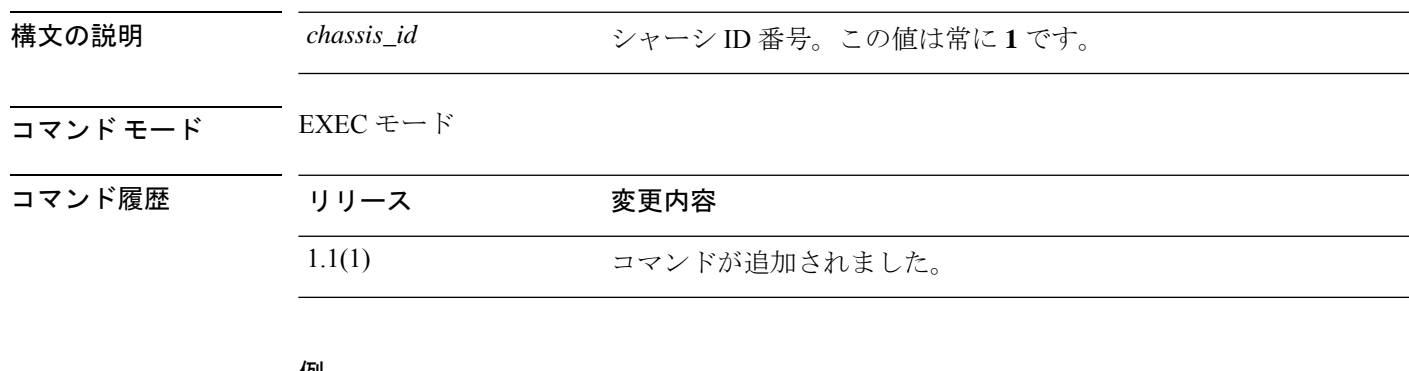

#### 例

次の例は、シャーシ モードの開始方法を示します。

firepower# **scope chassis 1** firepower /chassis #

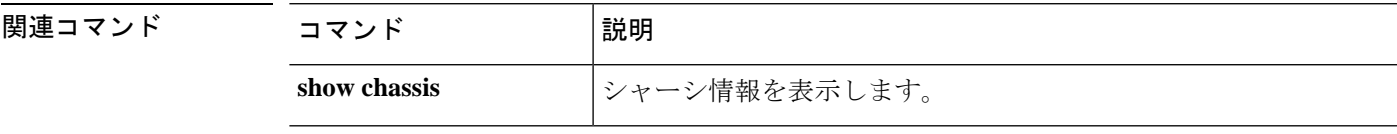

## **scope cloud-connector**

クラウド コネクタ モードを開始するには、**scope cloud-connector** コマンドを使用します。

### **scope cloud-connector**

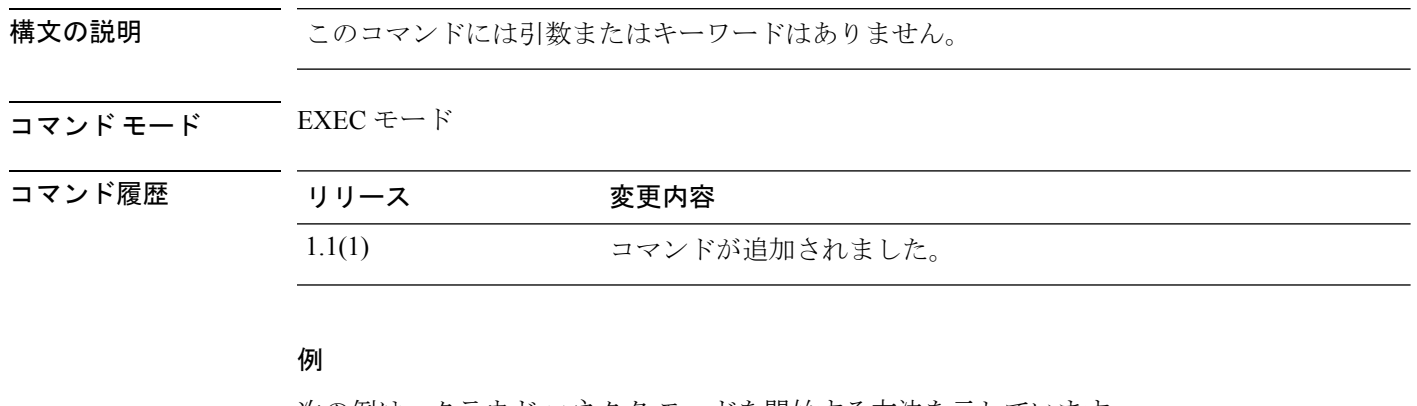

次の例は、クラウド コネクタ モードを開始する方法を示しています。

FP9300-A # **scope cloud-connector** FP9300-A /cloud-connector #

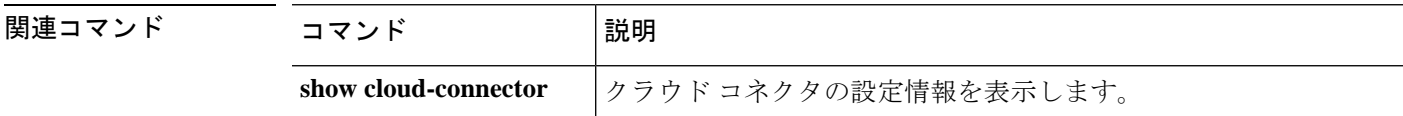

# **scope default-auth**

デフォルトの認証モードを開始するには、**scope default-auth** コマンドを使用します。

### **scope default-auth**

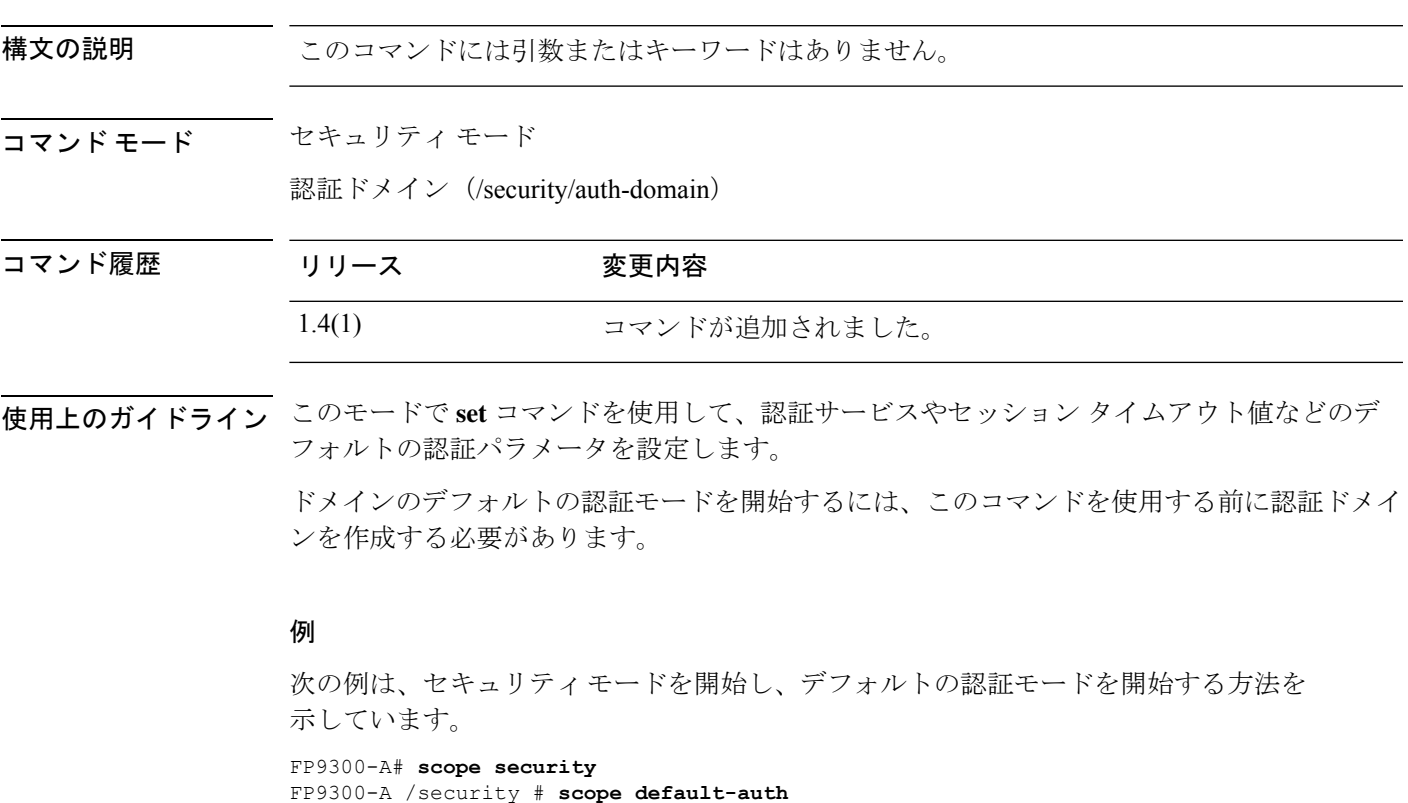

FP9300-A /security/default-auth #

### 関連コマンド

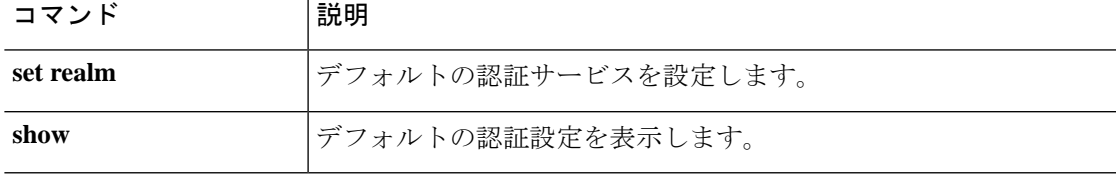

## **scope eth-uplink**

イーサネット アップリンク モードを開始するには、**scope eth-uplink** コマンドを使用します。

**scope eth-uplink**

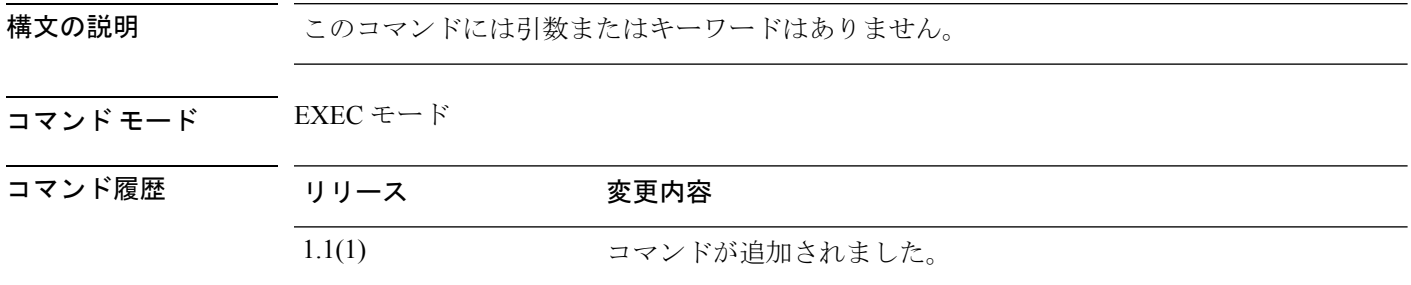

使用上のガイドライン 管理対象オブジェクトでこのモードを開始する必要はありません。

### 例

次の例は、イーサネット アップリンク モードを開始する方法を示しています。

firepower#**scope eth-uplink** firepower /eth-uplink #

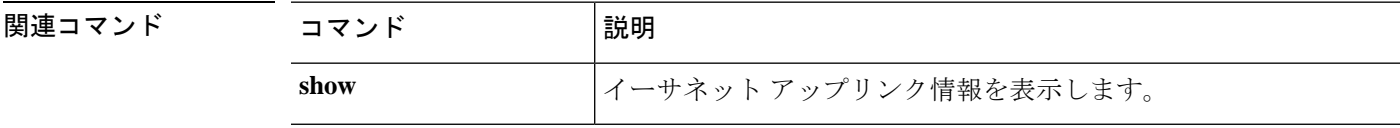

### **scope export-config**

既存のエクスポート設定オブジェクトを入力するには、**scope export-config** コマンドを使用し ます。

**scope export-config***hostname*

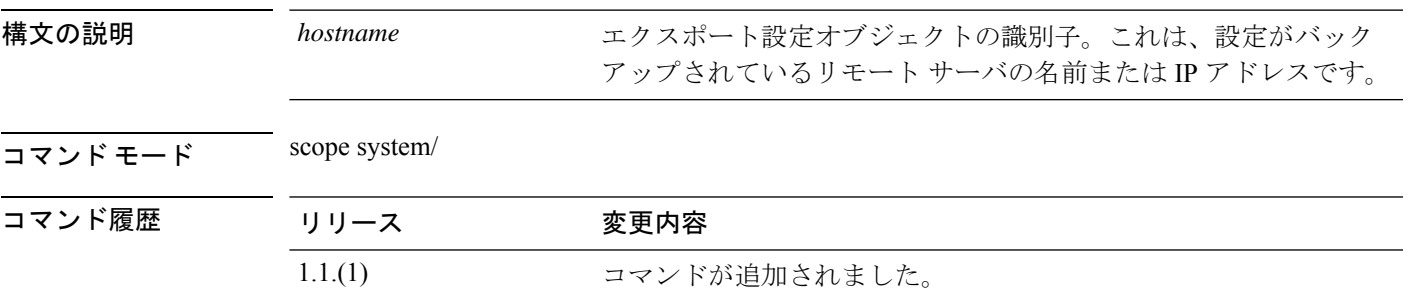

使用上のガイドライン エクスポート設定オブジェクトは、現在の論理デバイスおよびプラットフォーム設定をバック アップする **export-config** コマンドを発行する場合に作成されます。**scope export-config** は、オ ブジェクトを入力してパラメータを編集するために使用されます。エクスポート設定オブジェ クトに関連する **create** または **enter** コマンドはありません。エクスポート設定オブジェクトの 削除には、**delete** コマンドを使用できます。

#### 例

次の例は、以前にエクスポートされた設定オブジェクトを有効にする方法を示してい ます。 firepower # **scope system** firepower /system # **scope export-config 192.168.1.2**

firepower /system/export-config #

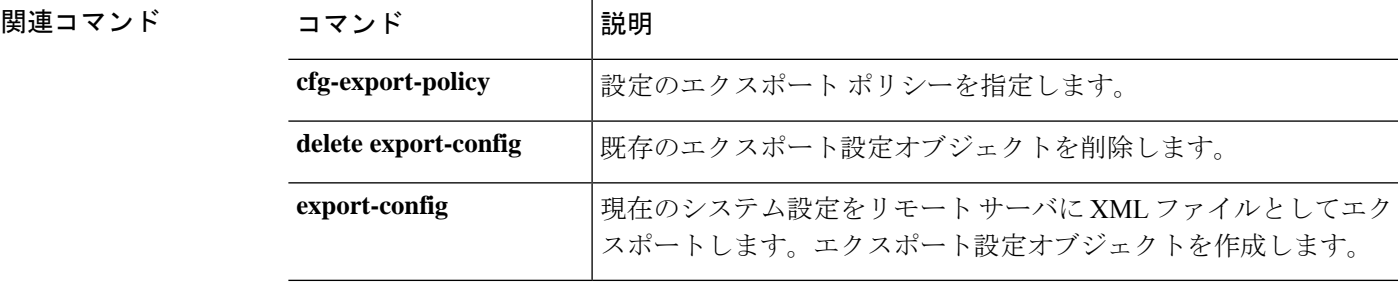

**scope** コマンド

## **scope fabric**

ファブリック モードを開始するには、**scope fabric** コマンドを使用します。

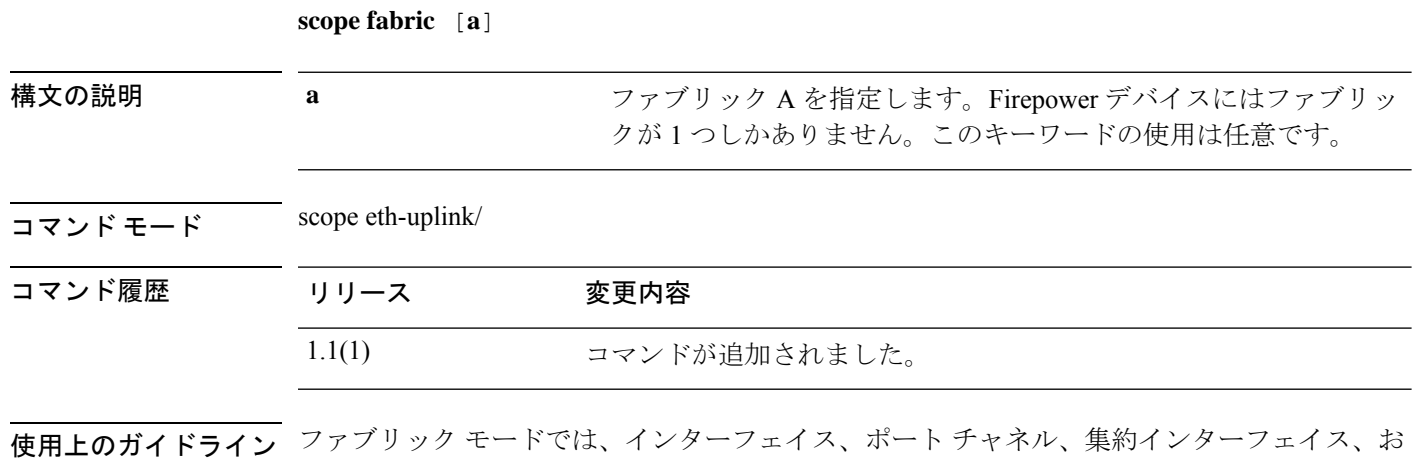

### 例

次の例は、ファブリック モードを開始する方法を示しています。

firepower# **scope eth-uplink** firepower /eth-uplink # **scope fabric a** firepower /eth-uplink/fabric #

よび VLAN を管理できます。

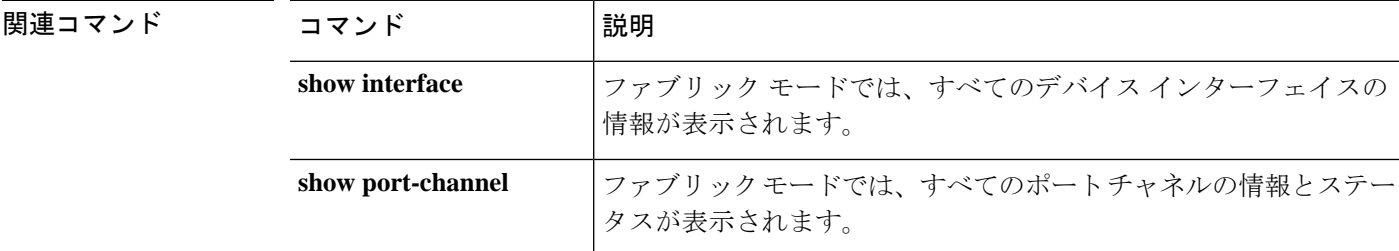

## **scope fabric-interconnect**

ファブリック インターコネクト モードを開始するには、**scope fabric-interconnect** コマンドを 使用します。

### **scope fabric-interconnect a**

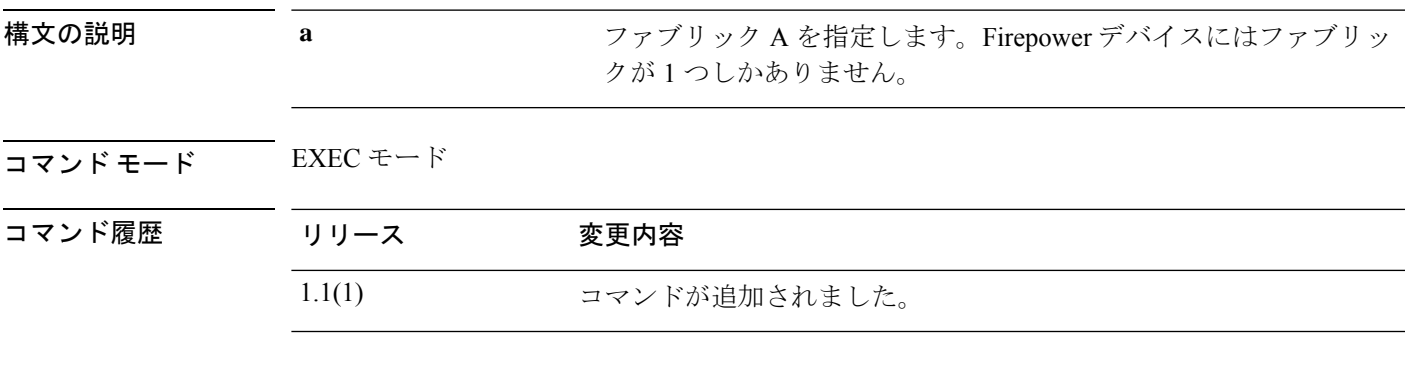

### 例

次の例は、ファブリック インターコネクト モードの開始方法を示しています。

firepower# **scope fabric-interconnect a** firepower /fabric-interconnect #

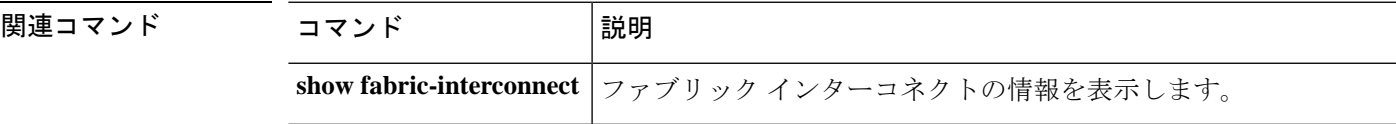

## **scope fan-module**

特定のファン モジュールを入力するには、シャーシ モードで **scope fan-module** コマンドを使 用します。

**scope fan-module** {**1** *module\_id*}

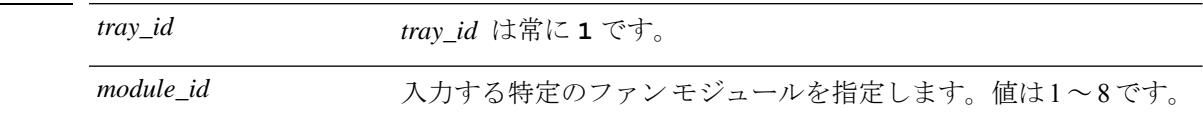

コマンド モード scope chassis/

構文の説明

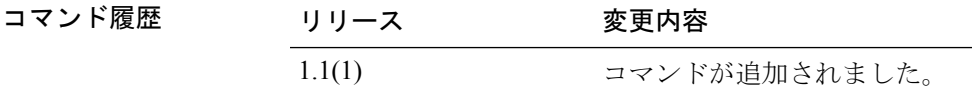

### 例

次の例は、fan-module モードを開始にする方法を示しています。

```
firepower# scope chassis
firepower /chassis # scope fan-module 1 2
firepower /chassis/fan-module #
```
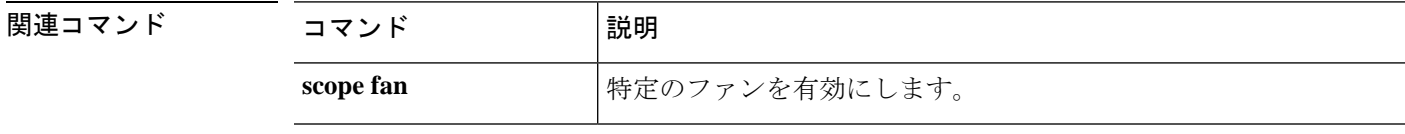

# **scope firmware**

ファームウェア モードを開始するには、**scope firmware** コマンドを使用します。

**scope firmware**

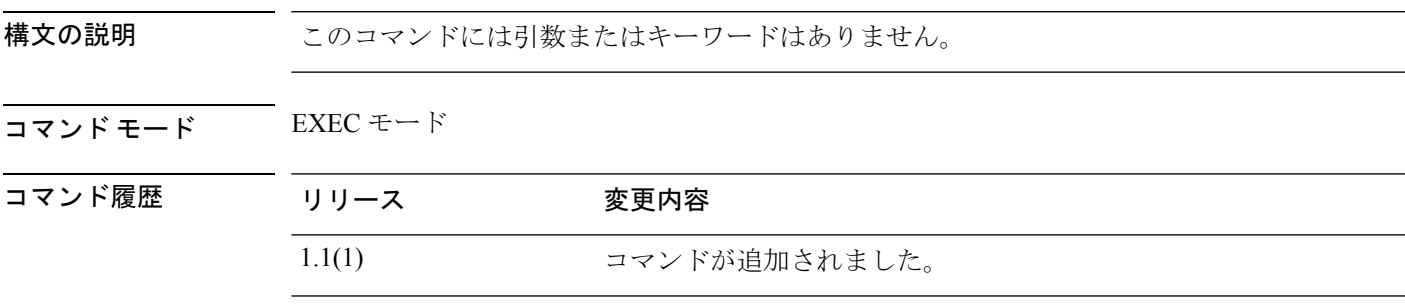

コームライトを理対象オブジェクトでこのモードを開始する必要はありません。

### 例

次の例は、ファームウェア モードの開始方法を示します。

firepower# **scope firmware** firepower /firmware #

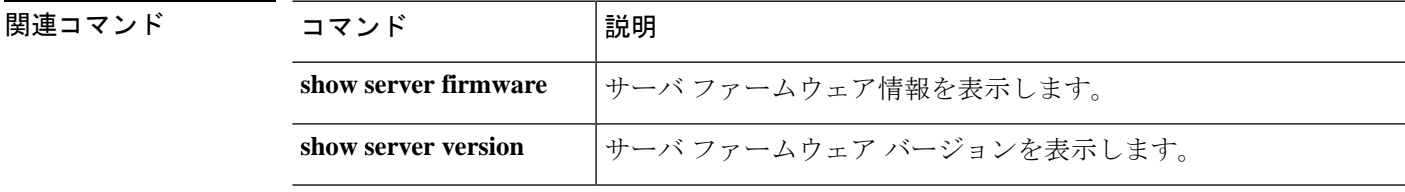

## **scope firmware-install**

firmware-installation モードを開始するには、**scope firmware-install** コマンドを使用します。

### **scope firmware-install**

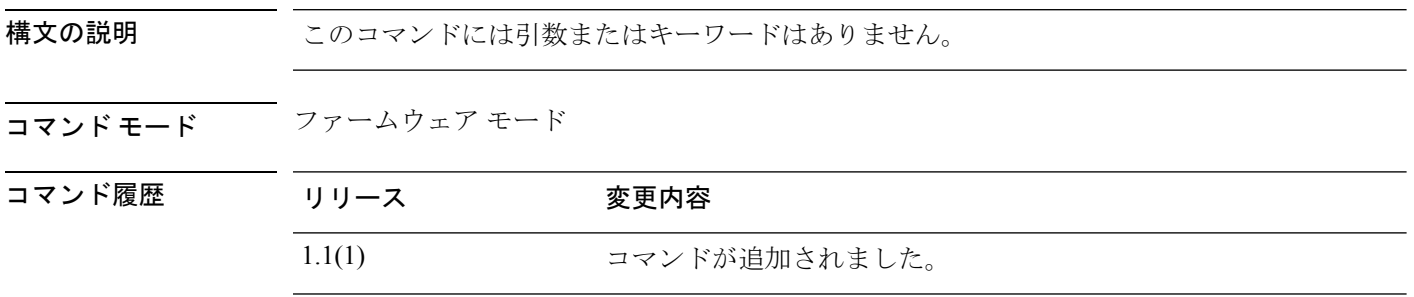

使用上のガイドライン このscopeを使用して、以前にダウンロードしたファームウェアパッケージでシステムファー ムウェアを更新します。

### 例

次の例は、firmware-installation モードを開始する方法を示しています。

```
FP9300-A# scope firmware
FP9300-A /firmware # scope firmware-install
FP9300-A /firmware-install #
```
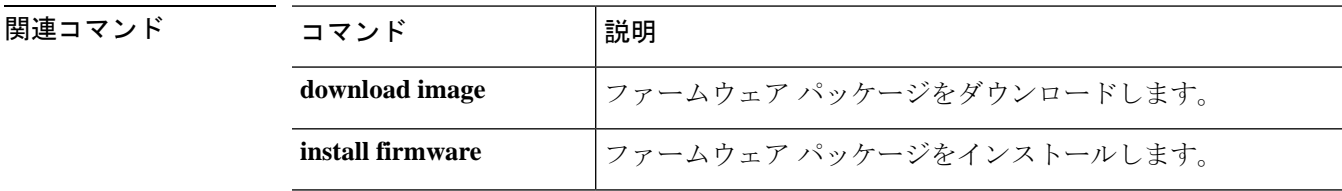

I

# **scope flow-control**

フロー制御モードを開始するには、**scope flow-control** コマンドを使用します。

### **scope flow-control**

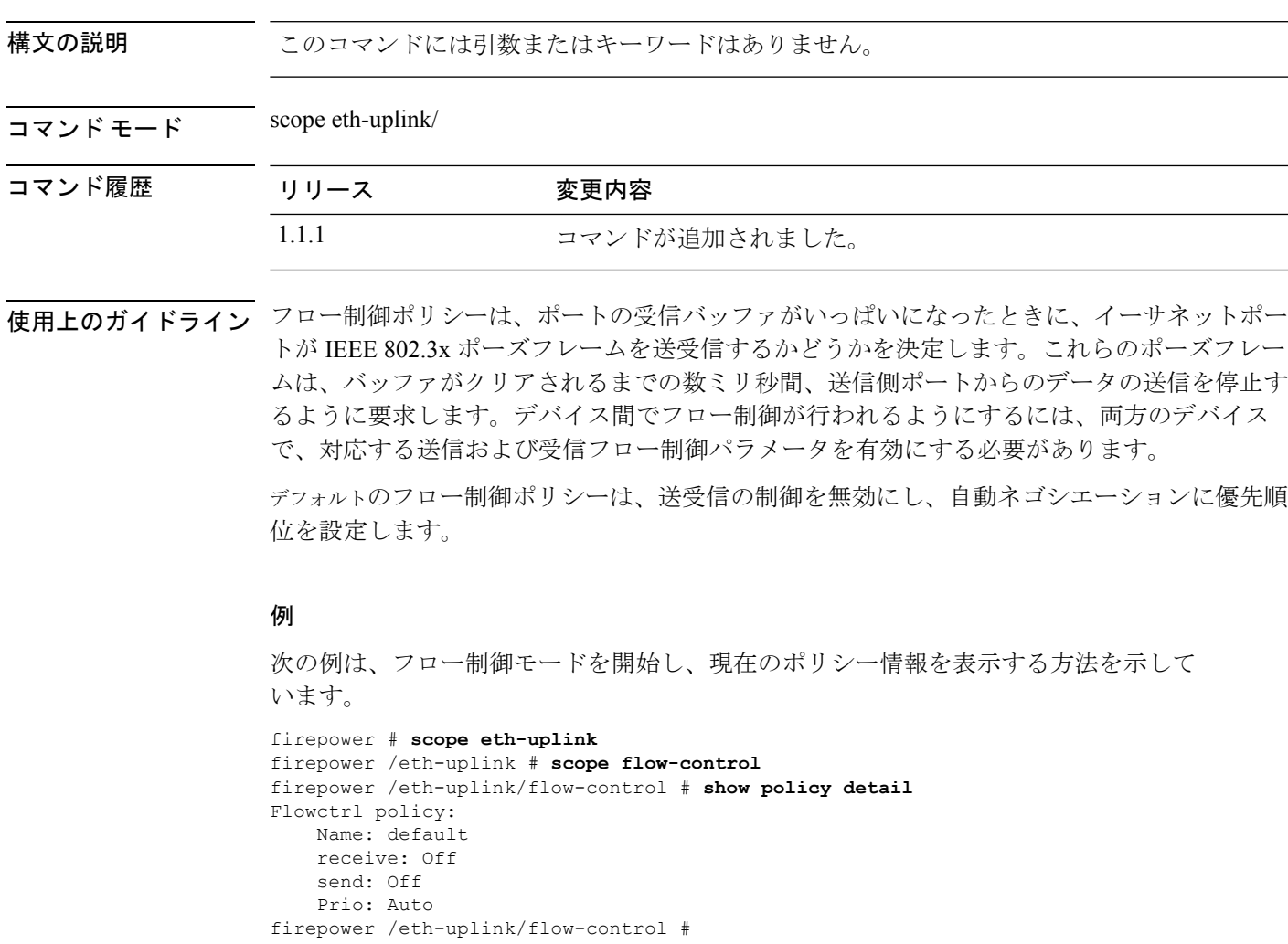

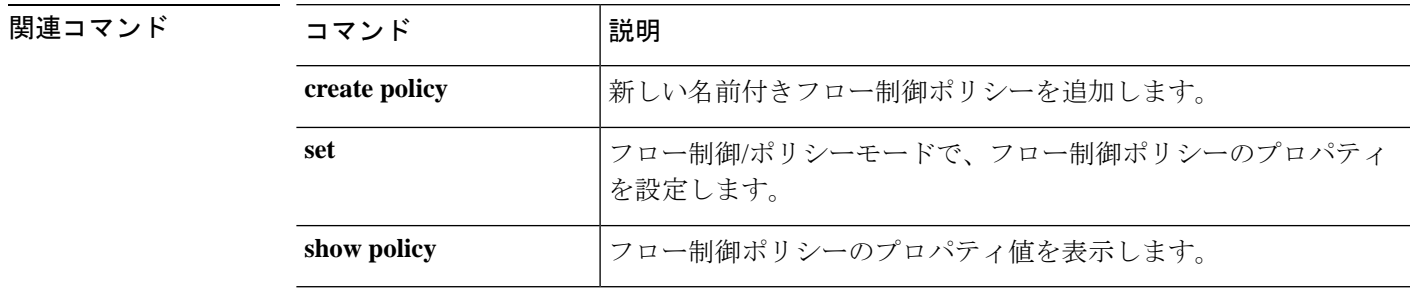

**scope** コマンド

### **scope health monitoring policy**

### メモリ使用量のメトリック

収集されたメモリ統計情報は、CLI を使用して、 **scope** 'stats-collection-memory'の下で有効ま たは無効にすることができます。デフォルトでは有効に設定されています。

また、すべてのメモリモニタリング障害に関する障害しきい値を設定することができます。し きい値(threshold-value)は 50 ~ 99 の範囲で指定できます。デフォルトでは 95% に設定され ています。

**scope health-monitoring-policy scope stats-collection-memory enable | disable set fault-threshold <threshold-value>**

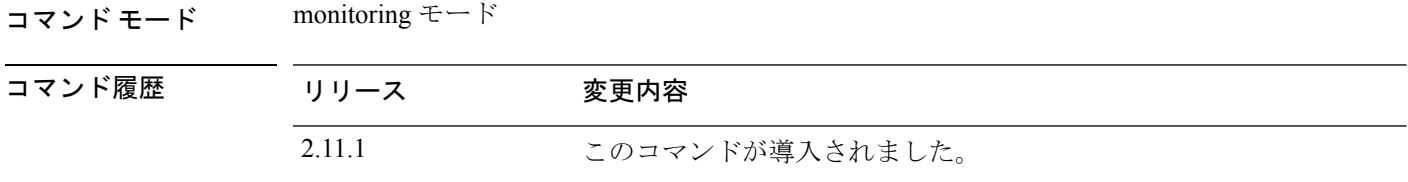

使用上のガイドライン このコマンドを使用すると、メモリモニタリングを有効または無効にしたり、すべてのメモリ モニタリング障害の障害しきい値を変更することができます。

#### 例

```
firepower# scope monitoring
firepower /monitoring # scope health-monitoring-policy
firepower /monitoring/health-monitoring-policy # scope stats-collection-memory
firepower /monitoring/health-monitoring-policy/stats-collection-memory # set
fault-threshold 75
firepower /monitoring/health-monitoring-policy/stats-collection-memory # disable
firepower /monitoring/health-monitoring-policy/stats-collection-memory* # commit-buffer
firepower /monitoring/health-monitoring-policy/stats-collection-memory # show
Memory stats collection policy:
Admin State Fault-Threshold (%)
-----------
Disabled 75
firepower /monitoring/health-monitoring-policy/stats-collection-memory # show detail
Admin State: Disabled
Fault Threshold (%): 75
```
### **CPU** 使用量のメトリック

収集された CPU 統計情報は、CLI を使用して、scope 'stats-collection-cpu' の下で有効または無 効にすることができます。デフォルトでは有効に設定されています。

また、すべての CPU モニタリング障害に関する障害しきい値を設定することができます。し きい値(threshold-value)は 50 ~ 99 の範囲で指定できます。デフォルトでは 90% に設定され ています。

**scope health-monitoring-policy scope stats-collection-cpu enable | disable set fault-threshold <threshold-value>**

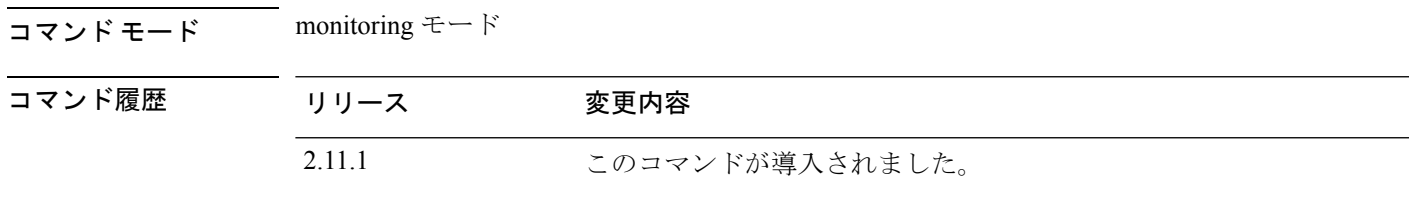

使用上のガイドライン このコマンドを使用すると、CPU モニタリングを有効または無効にしたり、すべての CPU モ ニタリング障害の障害しきい値を変更することができます。

#### 例

```
firepower# scope monitoring
firepower /monitoring # scope health-monitoring-policy
firepower /monitoring/health-monitoring-policy # scope stats-collection-cpu
firepower /monitoring/health-monitoring-policy/stats-collection-cpu # set fault-threshold
85
firepower /monitoring/health-monitoring-policy/stats-collection-cpu # enable
firepower /monitoring/health-monitoring-policy/stats-collection-cpu * # commit-buffer
firepower /monitoring/health-monitoring-policy/stats-collection-cpu # show
Cpu stats collection policy:
Admin State Fault-Threshold (%)
 -----------
Enabled 85
firepower /monitoring/health-monitoring-policy/stats-collection-cpu # show detail
Admin State: Enabled
Fault Threshold (%): 85
```
### **scope hw-crypto**

コンテナインスタンスの TLS 暗号化アクセラレーション を有効または無効にするには、**scope hw-crypto** コマンドを使用します。TLS 暗号化アクセラレーション に関する詳細については、 *Management Center* コンフィギュレーション ガイドを参照してください。

#### **scope hw-crypto**

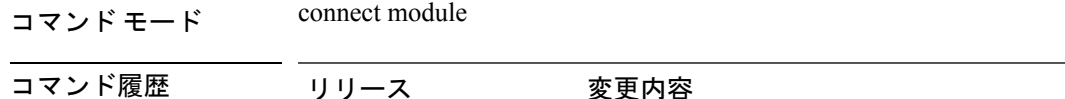

2.7.1 このコマンドが導入されました。

使用上のガイドライン このコマンドにより、コンテナインスタンスの TLS 暗号化アクセラレーション が有効または 無効になります。

#### 例

次に、コンテナインスタンスのTLS暗号化アクセラレーションを有効にする例を示し ます。

scope ssa /ssa # show app-instance

App Name Identifier Slot ID Admin State Oper State Running Version Startup Version Deploy Type Turbo Mode Profile Name Cluster State Cluster Role ---------- ---------- ---------- ----------- ---------------- --------------- --------------- ----------- ---------- ------------ --------------- ----------- ftd FTD-FDM 1 Enabled Online 6.5.0.1159 6.5.0.1159

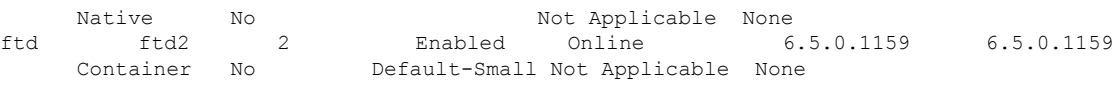

/ssa # sc slot 2 /ssa/slot # scope app-instance ftd ftd2 /ssa/slot/app-instance # scope hw-crypto /ssa/slot/app-instance/hw-crypto # set admin-state enabled /ssa/slot/app-instance/hw-crypto\* # commit-buffer

次に、コンテナインスタンスのTLS暗号化アクセラレーションを無効にする例を示し ます。

scope ssa /ssa # show app-instance

App Name Identifier Slot ID Admin State Oper State Running Version Startup Version Deploy Type Turbo Mode Profile Name Cluster State Cluster Role ---------- ---------- ---------- ----------- ---------------- --------------- --------------- ----------- ---------- ------------ --------------- ----------- ftd FTD-FDM 1 Enabled Online 6.5.0.1159 6.5.0.1159 Native No Not Applicable None ftd ftd2 2 Enabled Online 6.5.0.1159 6.5.0.1159 Container No Default-Small Not Applicable None

```
/ssa # sc slot 2
/ssa/slot # scope app-instance ftd ftd2
/ssa/slot/app-instance # scope hw-crypto
/ssa/slot/app-instance/hw-crypto # set admin-state disbled
/ssa/slot/app-instance/hw-crypto* # commit-buffer
```
関連コマンド

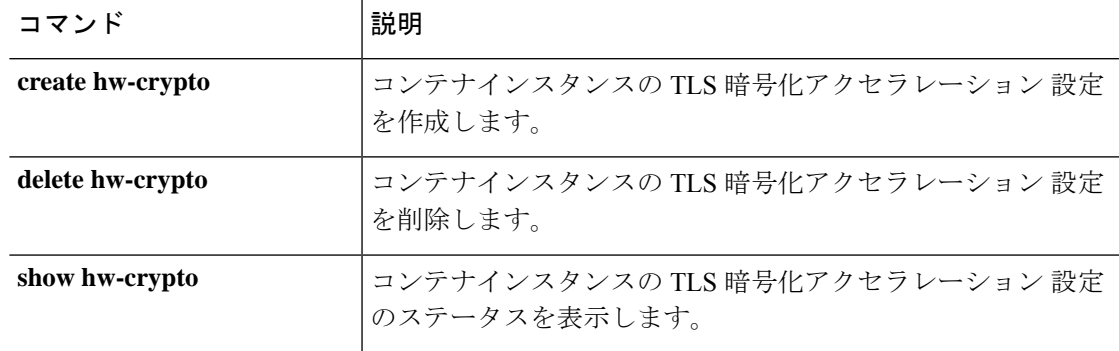

### **scope import-config**

既存のインポート設定オブジェクトを入力するには、**scope import-config** コマンドを使用しま す。

**scope import-config***hostname*

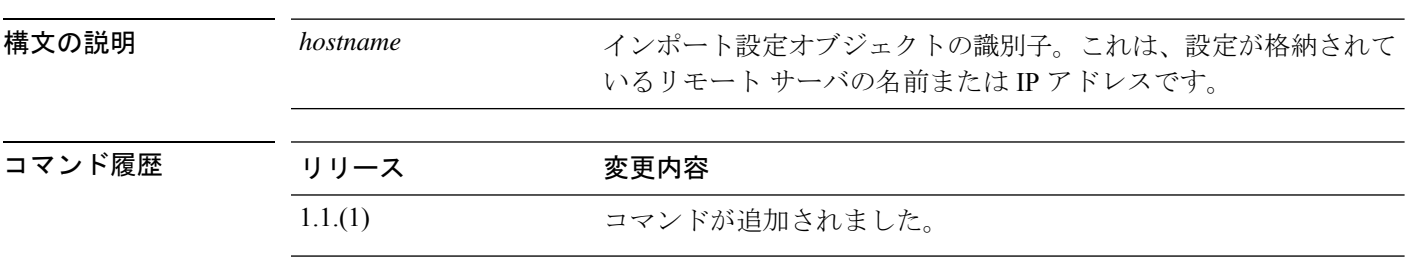

使用上のガイドライン エクスポート設定オブジェクトは、現在の論理デバイスおよびプラットフォーム設定をバック アップする**export-config**コマンドを発行した場合に作成されます。**import-config**コマンドは、 以前にエクスポートされたコンフィギュレーション ファイルをインポートするために使用さ れ、同時にインポート設定オブジェクトを作成します。

> **scope import-config**を使用すると、既存のインポート設定オブジェクトを入力し、そのパラメー タを編集できます。インポート設定オブジェクトには、**create** または **enter** コマンドは関連付 けられていません。インポート設定オブジェクトの削除には、**delete**コマンドを使用できます。

### 例

次の例は、既存のインポート設定オブジェクトを有効にする方法を示しています。

firepower # **scope system** firepower /system # **scope import-config 192.168.1.2** firepower /system/import-config #

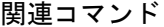

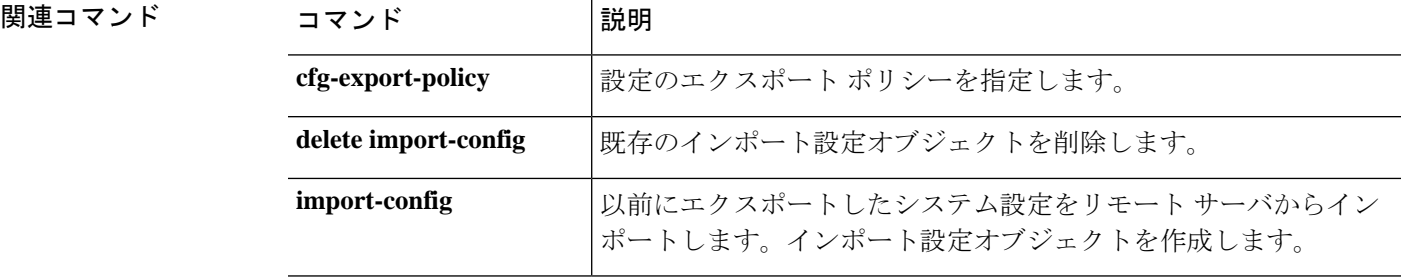

### **scope interface**

特定のインターフェイスのコンフィギュレーション モードを開始するには、**scope interface** コ マンドを使用します。

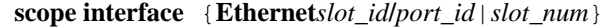

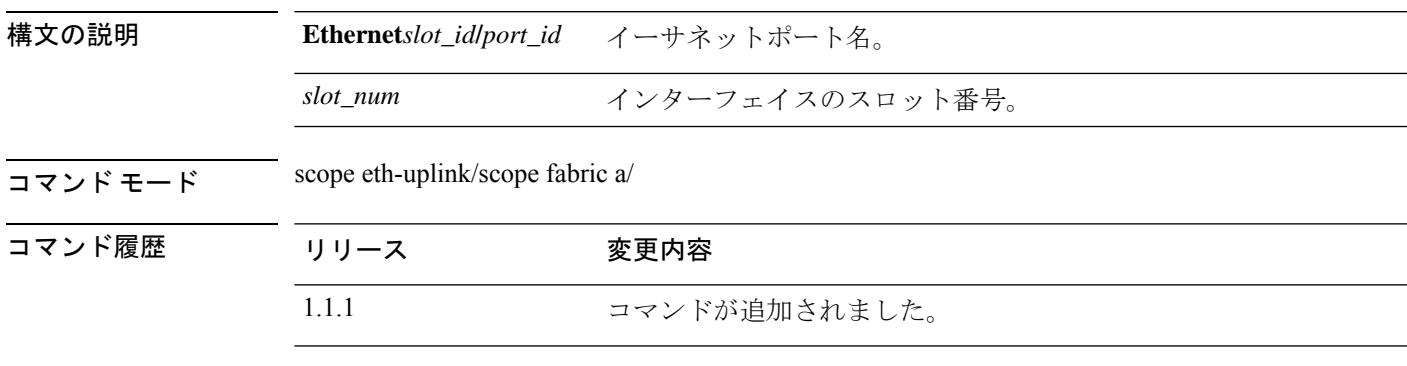

### 例

次の例は、特定のインターフェイスのコンフィギュレーションモードを開始し、現在 の設定を表示する方法を示しています。

```
firepower # scope eth-uplink
firepower /eth-uplink # scope fabric a
firepower /eth-uplink/fabric # scope interface Ethernet1/5
firepower /eth-uplink/fabric/interface # show detail
Interface:
    Port Name: Ethernet1/5
    User Label:
    Port Type: Data
   Admin State: Enabled
   Oper State: Up
    State Reason:
   flow control policy: default
   Auto negotiation: No
   Admin Speed: 1 Gbps
   Oper Speed: 1 Gbps
   Admin Duplex: Full Duplex
   Oper Duplex: Full Duplex
    Ethernet Link Profile name: default
    Oper Ethernet Link Profile name: fabric/lan/eth-link-prof-default
   Udld Oper State: Admin Disabled
    Inline Pair Admin State: Enabled
    Inline Pair Peer Port Name:
   Allowed Vlan: All
   Network Control Policy: default
    Current Task:
firepower /eth-uplink/fabric/interface #
```
関連コマンド

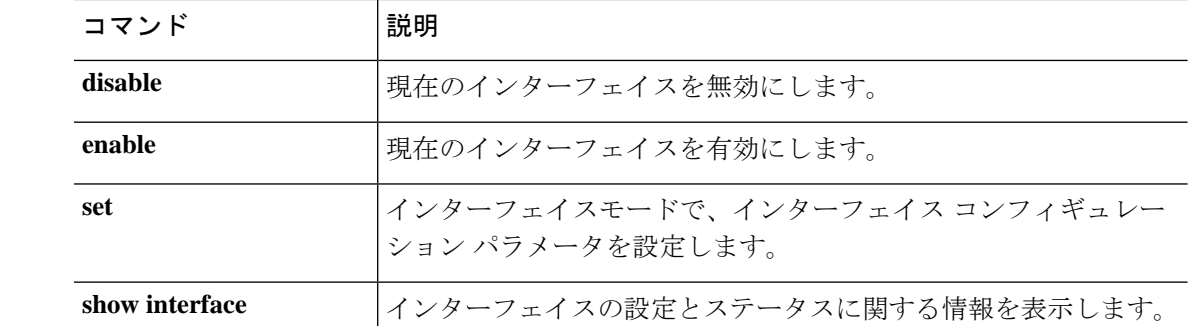

## **scope ipsec**

IPSec モードを開始するには、**scope ipsec** コマンドを使用します。

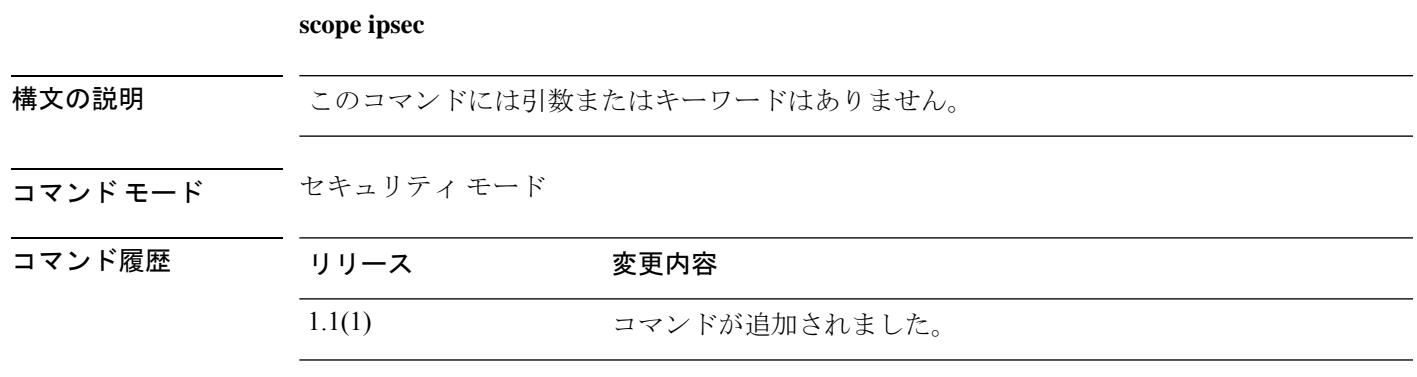

使用上のガイドライン 管理対象オブジェクトでこのモードを開始する必要はありません。

### 例

次の例は、IPSec モードを開始する方法を示しています。

FP9300-A# **scope security** FP9300-A /security # **scope ipsec** FP9300-A /security/ipsec #

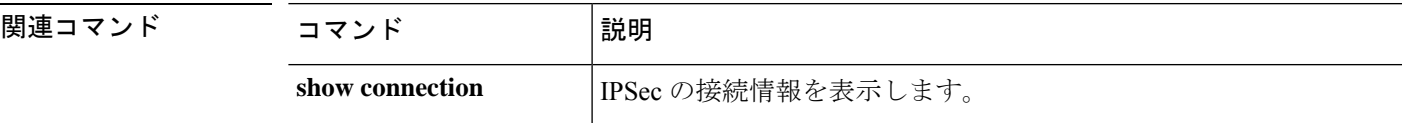

## **scope ipv6-config**

ファブリックの IPv6 管理インターフェイスを設定できる場合、IPv6 設定モードを開始するに は、ファブリック インターコネクト モードで **scope ipv6-config** コマンドを使用します。

**scope ipv6-config**

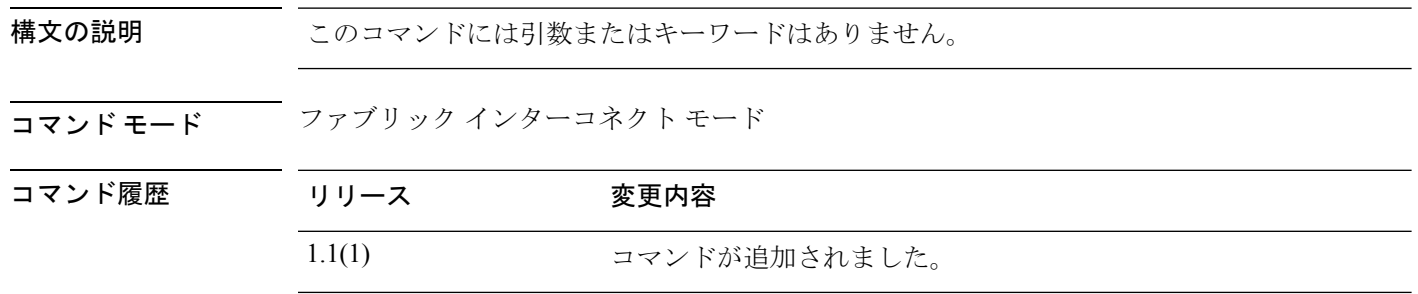

使用上のガイドライン 管理対象オブジェクトでこのモードを開始する必要はありません。

### 例

次に、IPv6 設定モードを開始する例を示します。

```
FP9300-A# scope fabric-interconnect a
FP9300-A /fabric-interconnect # scope ipv6-config
FP9300-A /fabric-interconnect/ipv6-config #
```
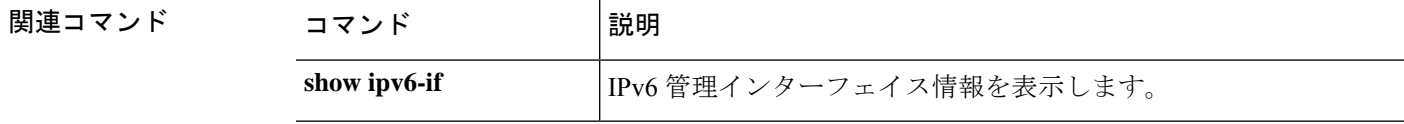

## **scope ldap**

Lightweight Directory Access Protocol (LDAP) コンフィギュレーションモードを開始するには、 **scope ldap** コマンドを使用します。

### **scope ldap**

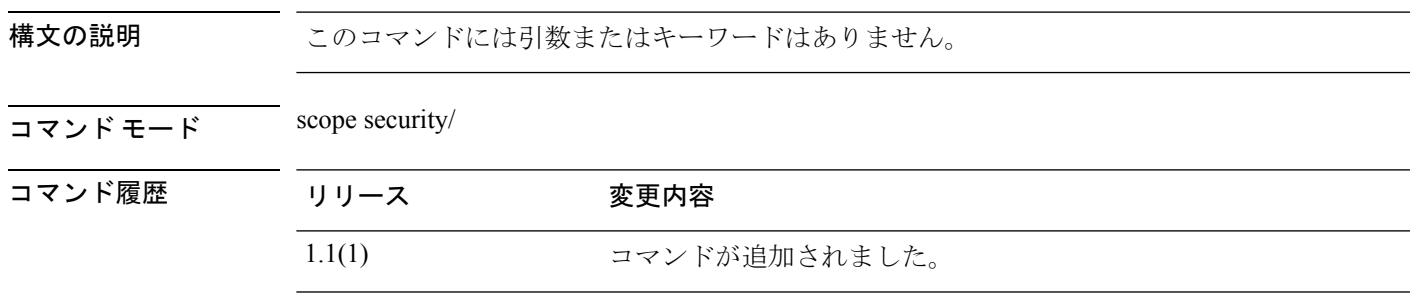

使用上のガイドライン 管理対象オブジェクトでこのモードを開始する必要はありません。

### 例

次の例は、LDAP モードを開始する方法を示します。

firepower# **scope security** firepower /security # **scope ldap** firepower /security/ldap #

### 関連コマンド

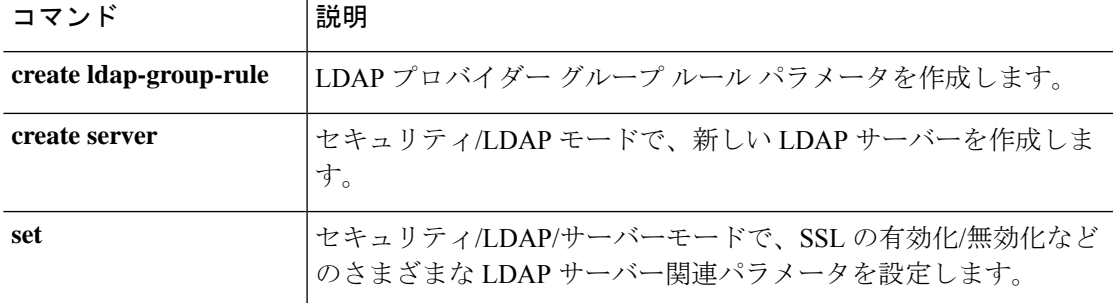

## **scope licdebug**

ライセンス モードからライセンス デバッグ モードを開始するには、**scope licdebug** コマンドを 使用します。

### **scope licdebug**

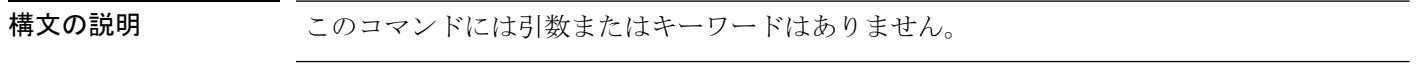

コマンド モード License mode

コマンド履歴 リリース 変更内容

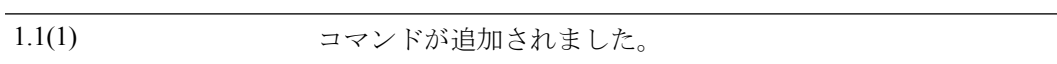

### 例

次の例は、ライセンス モードからライセンス デバッグ モードを開始する方法を示し ています。

FP9300-A # **scope license** FP9300-A /license # **scope licdebug** FP9300-A /license/licdebug #

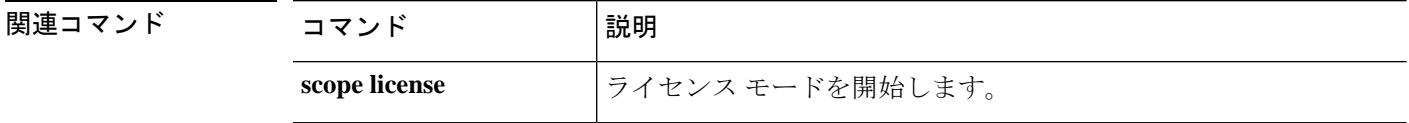

# **scope license**

ライセンス モードを開始するには、**scope license** コマンドを使用します。

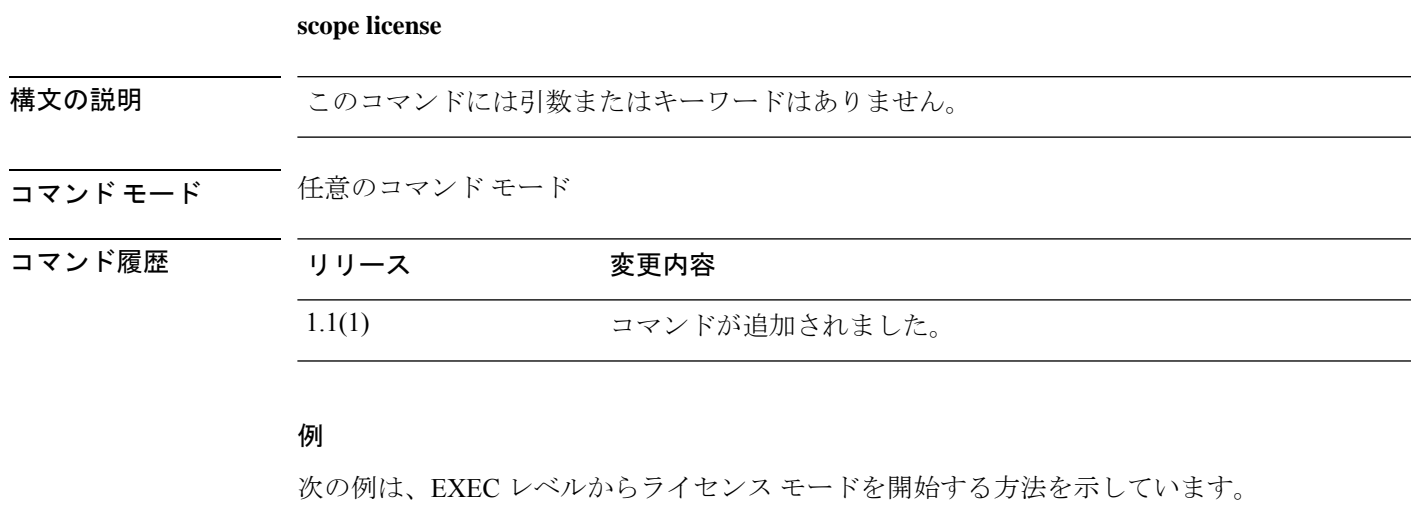

FP9300-A# **scope license** FP9300-A /license #

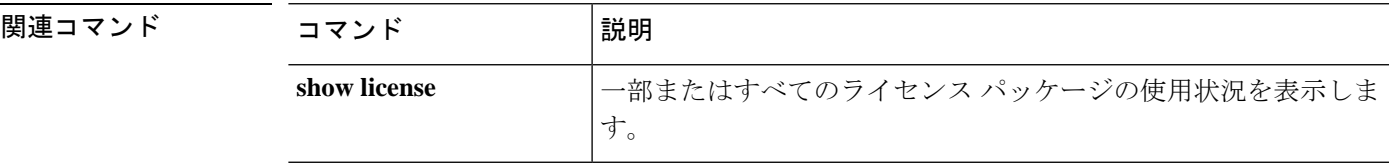

### **scope mem-leak-logging**

スタックトレース状態で各UCSMプロセスのメモリリークを検出できるようにするには、**scope mem-leak-logging** コマンドを使用します。

**scope mem-leak-logging** 設定

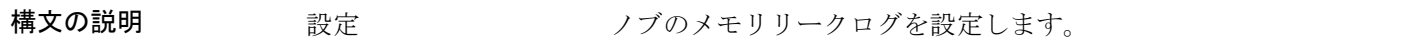

コマンド モード scope monitoring/scope sysdebug

使用上のガイドライン このコマンドを使用して、メモリリーク機能を有効にして、指定したプロセスのメモリリーク の問題をデバッグし、スタックトレースを有効にします。

### 例

次の例は、ノブの状態を設定し、スタックトレースモードを有効にする方法を示して います。

```
Firepower#scope monitoring
Firepower /monitoring# scope sysdebug
Firepower /monitoring/sysdebug# scope mem-leak-logging
Firepower /monitoring/sysdebug/mem-leak-logging # set ?
 appag-log Memory Leak Logging for appAG
 bladeag-log Memory Leak Logging for bladeAG
 dcosag-log Memory Leak Logging for dcosAG
 dme-log Memory Leak Logging for dme
 extvmmag-log Memory Leak Logging for extvmmAG<br>hostagentag-log Memory Leak Logging for hostage
                  Memory Leak Logging for hostagentAG
 licenseag-log Memory Leak Logging for licenseAG
 nicag-log Memory Leak Logging for nicAG
 portag-log Memory Leak Logging for portAG
  rsdag-log Memory Leak Logging for rsdAG
 serviceorchag-log Memory Leak Logging for serviceOrchAG
 sessionmgrag-log Memory Leak Logging for sessionmgrAG
 statsag-log Memory Leak Logging for statsAG
 svcmonag-log Memory Leak Logging for svcmonAG
Firepower /monitoring/sysdebug/mem-leak-logging # set statsag-log enable ?
 <CR>stacktrace Stacktrace for Memory Leak Report
Firepower /monitoring/sysdebug/mem-leak-logging # set statsag-log enable stacktrace ?
 off Off
  on On
```
# **scope monitoring**

システム モニタリング モードを開始するには、**scope monitoring** コマンドを使用します。

### **scope monitoring**

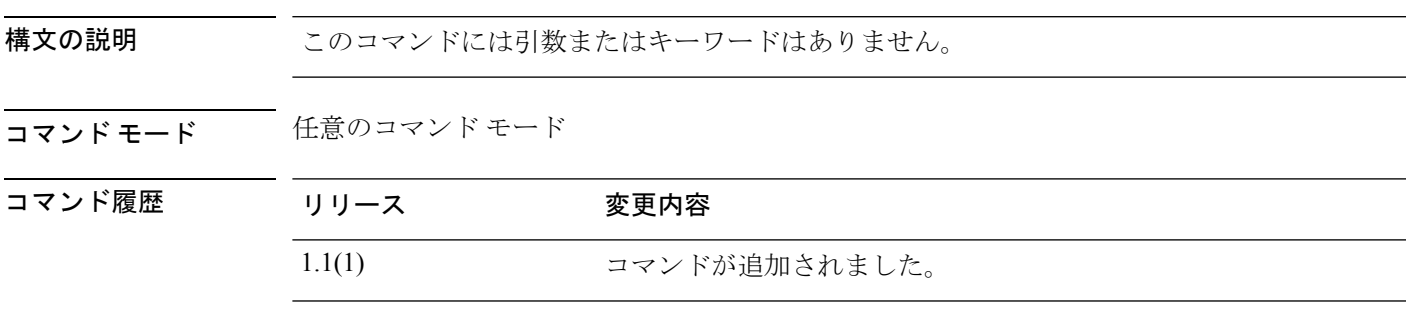

使用上のガイドライン 管理対象オブジェクトでこのモードを開始する必要はありません。

### 例

次の例は、モニタリング モードを開始する方法を示します。

FP9300-A#**scope monitoring** FP9300-A /monitoring #

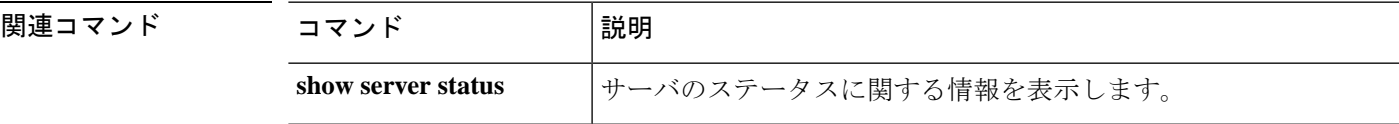

### **scope org**

組織モードを開始するには、**scope org** コマンドを使用します。

**scope org** [*org\_name*]

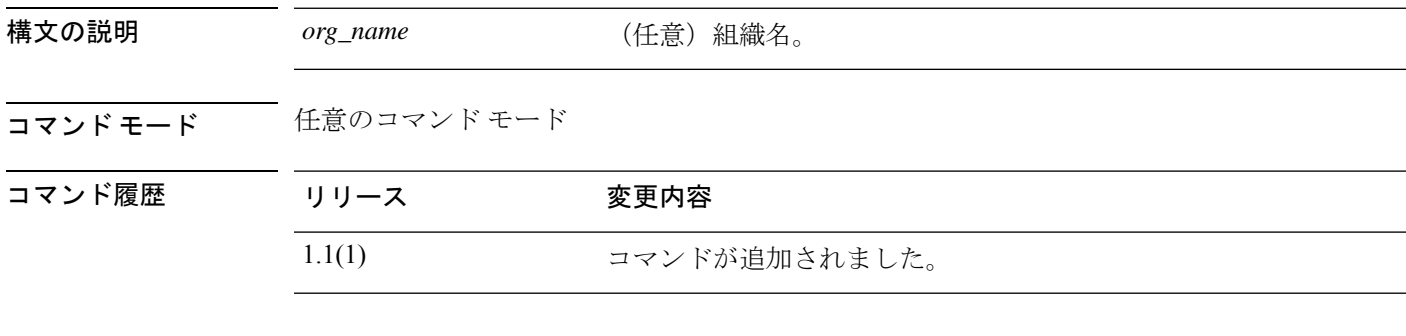

### 例

次の例は、組織モードを開始する方法を示しています。

FP9300-A# **scope org org100** FP9300-A /org #

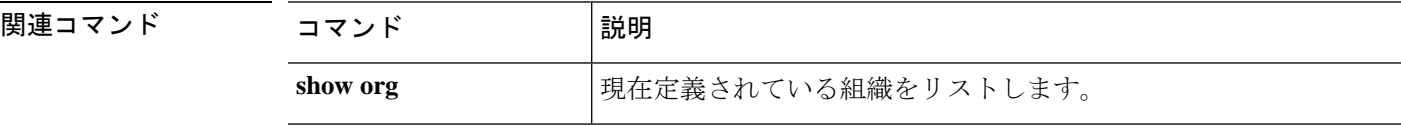

## **scope packet-capture**

パケット キャプチャ モードを開始するには、**scope packet-capture** コマンドを使用します。

### **scope packet-capture**

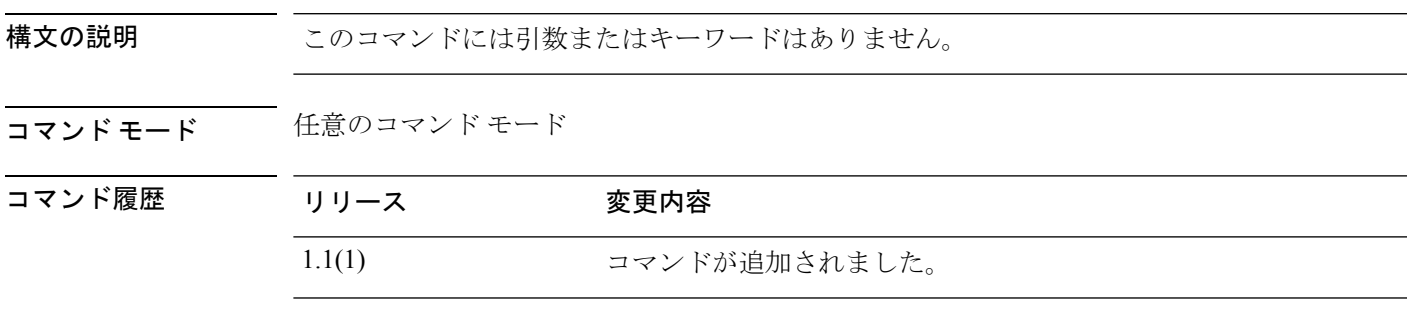

使用上のガイドライン 管理対象オブジェクトでこのモードを開始する必要はありません。

### 例

次の例は、パケット キャプチャ モードを開始する方法を示しています。

FP9300-A#**scope packet-capture** FP9300-A /monitoring #

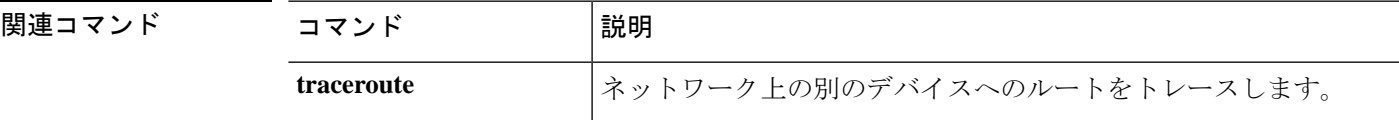

## **scope password-profile**

パスワード プロファイル モードを開始するには、**scope password-profile** コマンドを使用しま す。

### **scope password-profile**

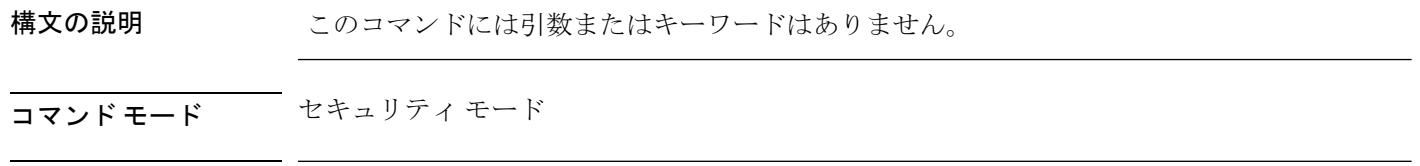

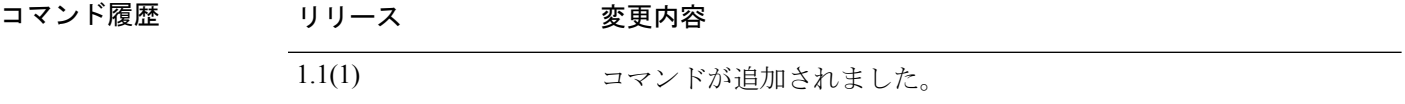

### 例

次の例は、パスワード プロファイル セキュリティ モードを開始する方法を示してい ます。

FP9300-A # **scope security** FP9300-A /security # **scope password-profile** FP9300-A /security/password-profile #

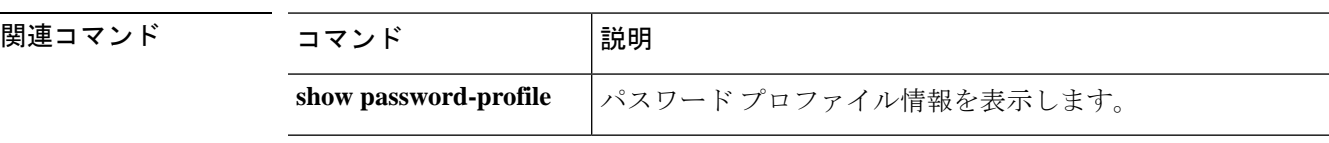

# **scope profile**

Smart Call Home およびスマート ライセンスの宛先プロファイル モードを開始するには、**scope profile** コマンドを使用します。

### **scope profile** *profile\_name*

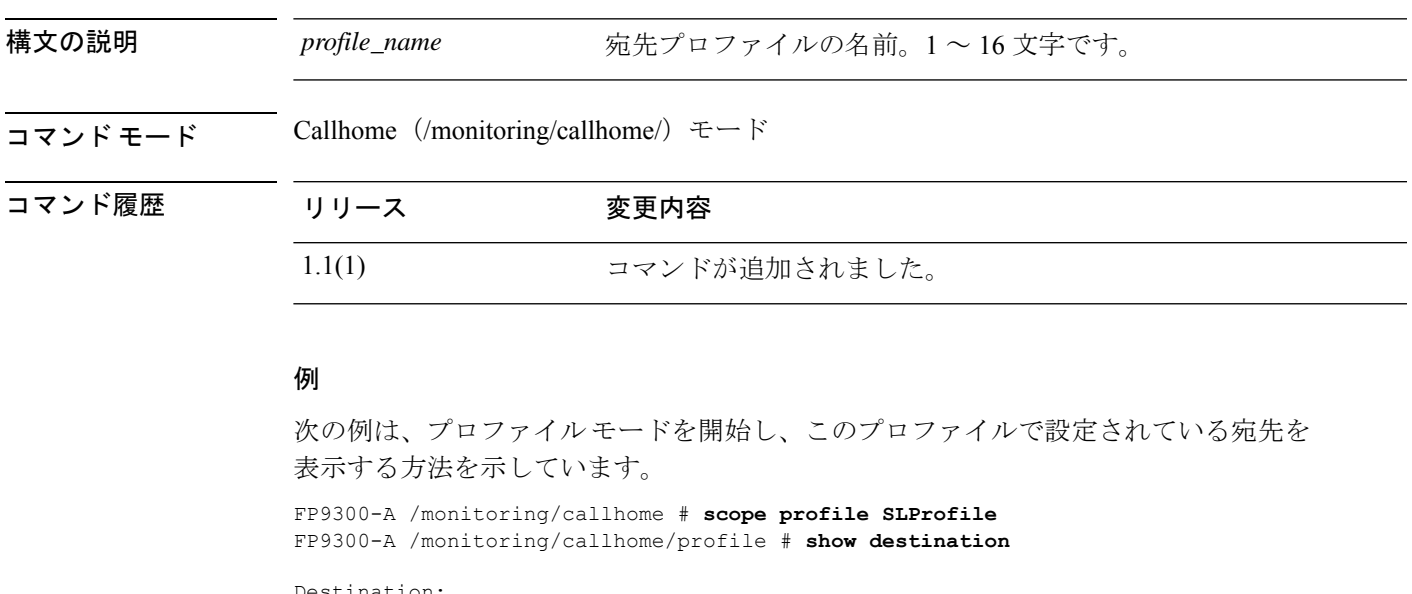

Destination:<br>Name Transport Protocol Email or HTTP/HTTPS URL Address ---------- ------------------ ------------------------------- SLDest Https https://tools.cisco.com/its/service/oddce/services/DDCEService FP9300-A /monitoring/callhome/profile #

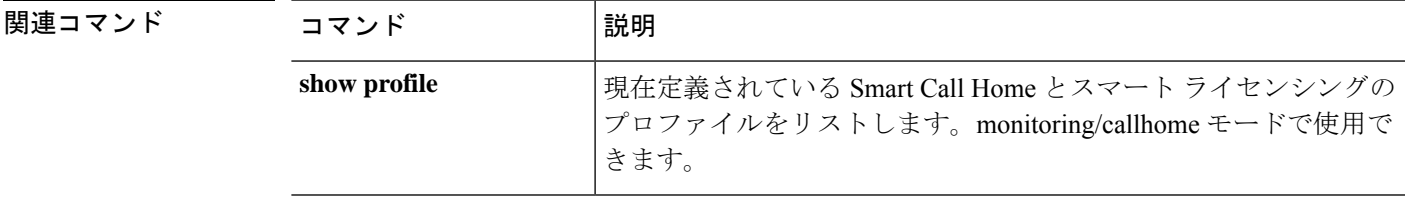

# **scope reservation**

ライセンス予約モードを開始するには、**scope reservation** コマンドを使用します。

### **scope reservation**

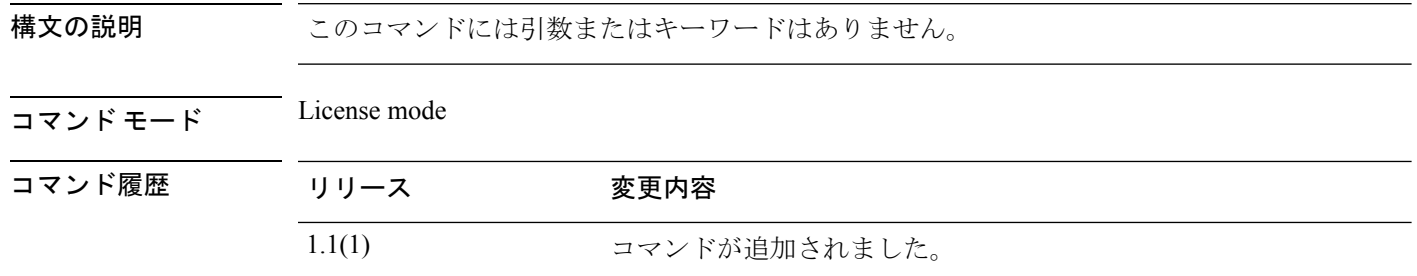

### 例

次の例は、ライセンス モードから予約モードを開始する方法を示しています。

FP9300-A# **scope license** FP9300-A /license # **scope reservation** FP9300-A /license/reservation #

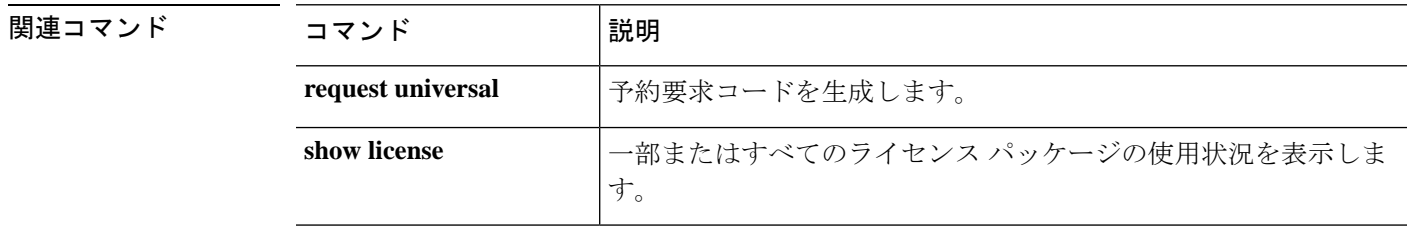

## **scope security**

セキュリティ モードを開始するには、**scope security** コマンドを使用します。

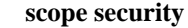

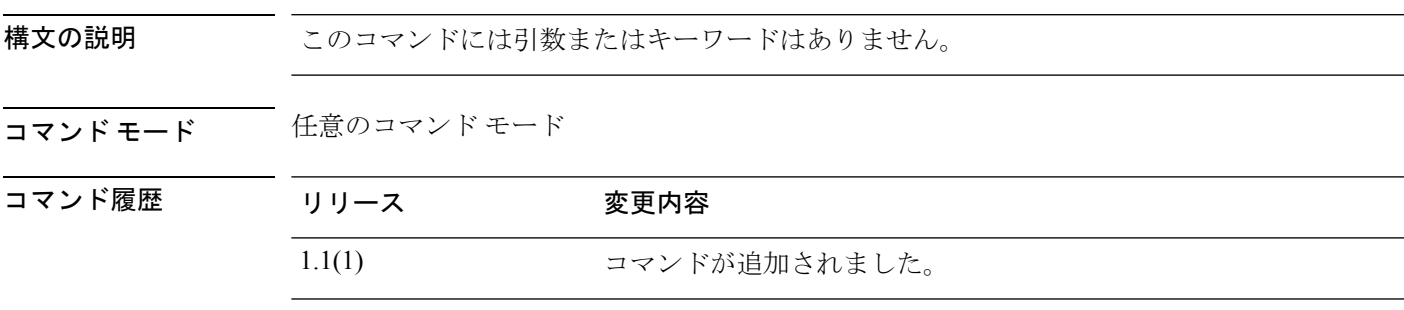

使用上のガイドライン 管理対象オブジェクトでこのモードを開始する必要はありません。

### 例

次の例は、セキュリティ モードを開始する方法を示します。

firepower# **scope security** firepower /security #

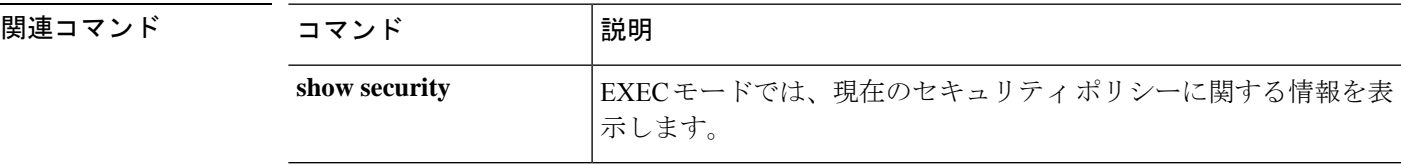

### **scope server**

サーバ モードを開始するには、**scope server** コマンドを使用します。

**scope server** {*id*|*dynamic\_uuid*|*chassis\_id*/*blade\_id*}

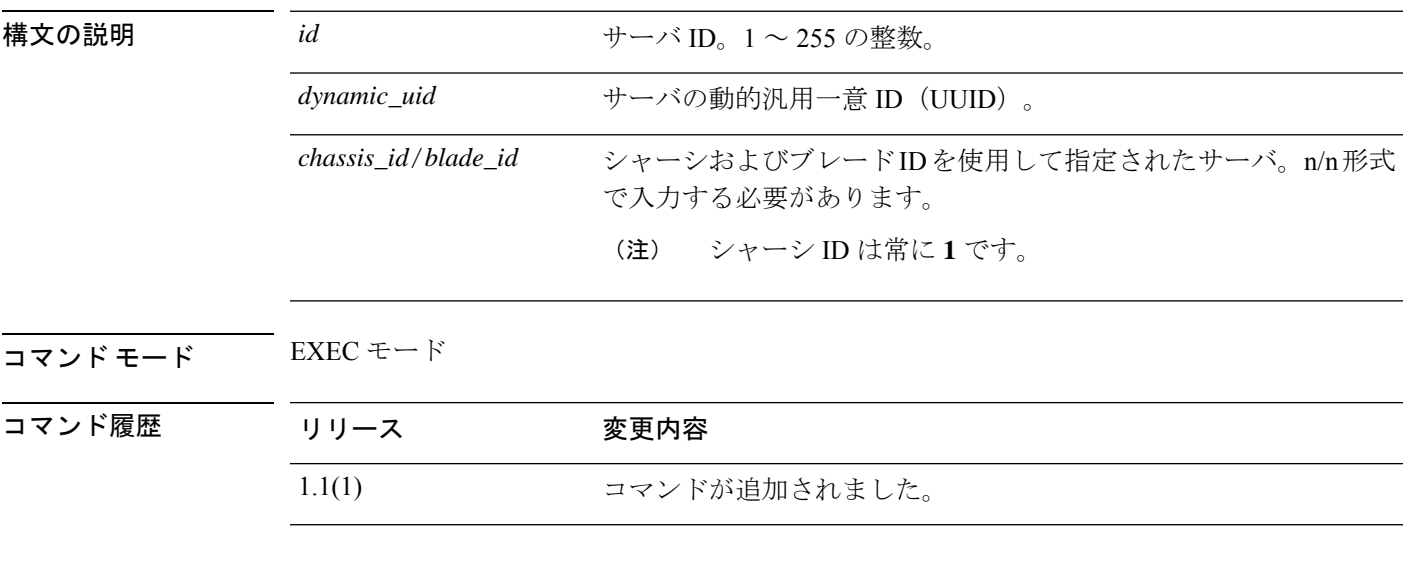

### 例

次の例は、サーバ モードを開始する方法を示します。

FP9300-A# **scope server 1/1** FP9300-A /chassis/server #

### **コマンド**

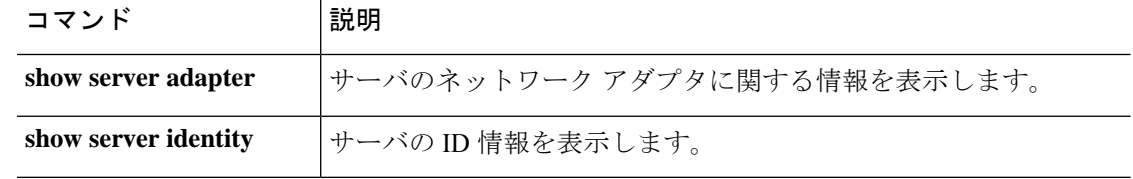

## **scope service-profile**

サービス プロファイル モードを開始するには、**scope service-profile** コマンドを使用します。

**scope service-profile** {*dynamic\_uuid*|*org*|*server*}

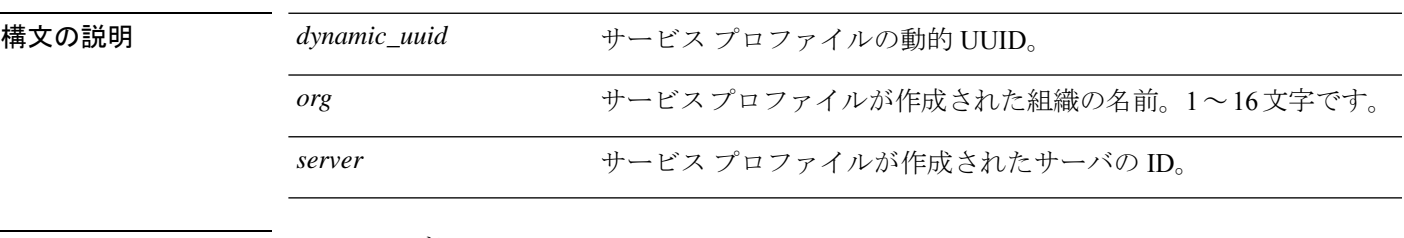

コマンド モード EXEC モード

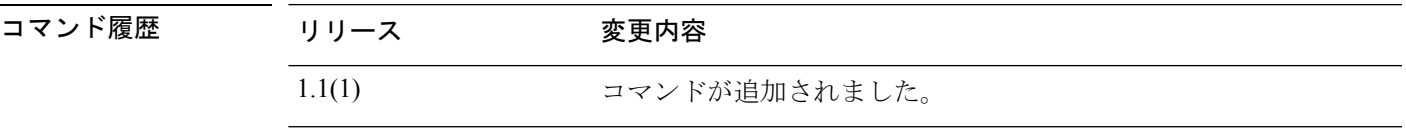

使用上のガイドライン *org* オプションを指定してこのコマンドを使用するには、組織およびこの組織のサービス プロ ファイルがすでに存在している必要があります。

> *server* オプションを指定してこのコマンドを使用するには、サーバ ID、またはシャーシ ID と ブレード ID(n/n 形式)を使用してサーバを指定できます。シャーシ ID は常に **1** です。

### 例

次の例は、サービス プロファイル モードを開始する方法を示しています。

firepower # **scope service-profile server 1/1** firepower /org/service-profile #

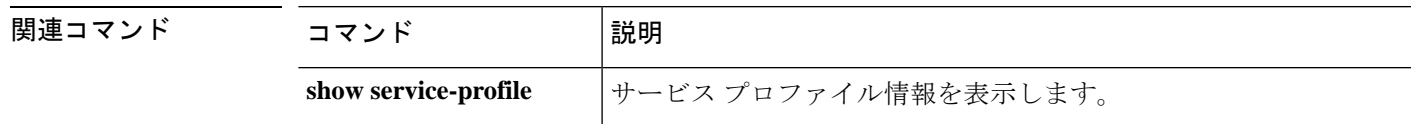

### **scope slot**

特定の SSP モジュールのスロット モードを開始するには、**scope slot** コマンドを使用します。

**scope slot** *slot\_ID* 構文の説明 slot\_ID/id モジュール スロットを識別します。FP9300 の場合、この値は 1、 2、または 3 のいずれかになります。FP4100 の場合、この値は 1 で す。 *slot\_ID*/*id* コマンド モード scope ssa/ コマンド履歴 リリース 変更内容 1.1(1) コマンドが追加されました。

使用上のガイドライン スロット モードでは、論理デバイス上のアプリケーション イメージを更新できます。

### 例

次の例は、スロット モードを開始する方法を示しています。

firepower# **scope ssa** firepower /ssa # **scope slot 2** firepower /ssa/slot #

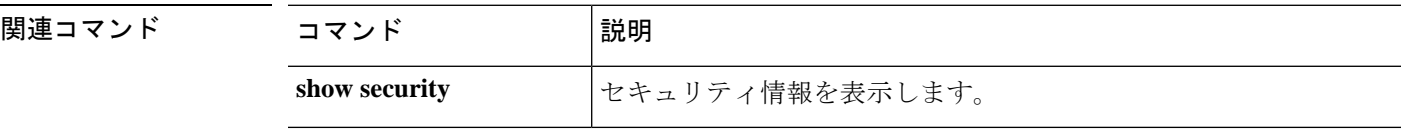

### **scope ssa**

セキュリティ サービス(ssa)モードを開始するには、**scope ssa** コマンドを使用します。

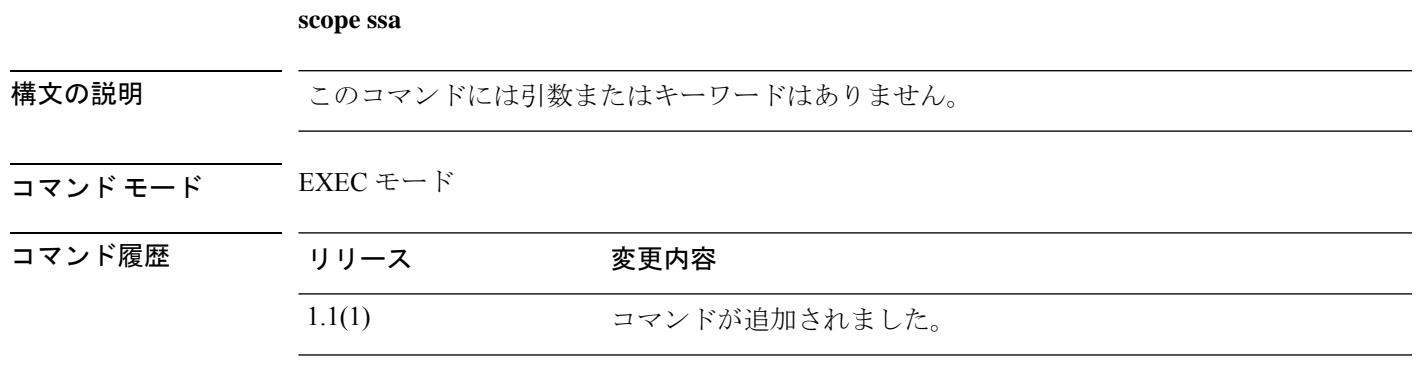

使用上のガイドライン 管理対象オブジェクトでこのモードを開始する必要はありません。

### 例

次の例は、ssa モードを開始する方法を示しています。

FP9300-A# **scope ssa** FP9300-A /ssa #

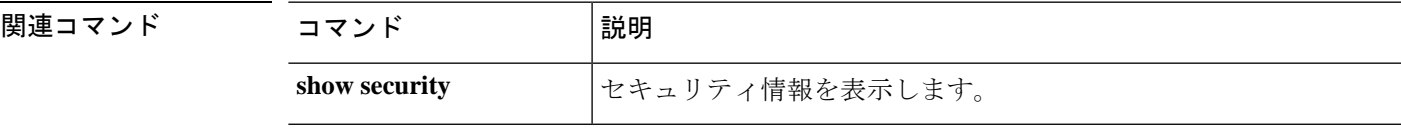

## **scope stats-collection-policy**

Firepower の機能エリアの 1 つに統計情報収集ポリシーを入力するには、**scope stats-collection-policy** コマンドを使用します。

### **scope stats-collection-policy** *policy-area*

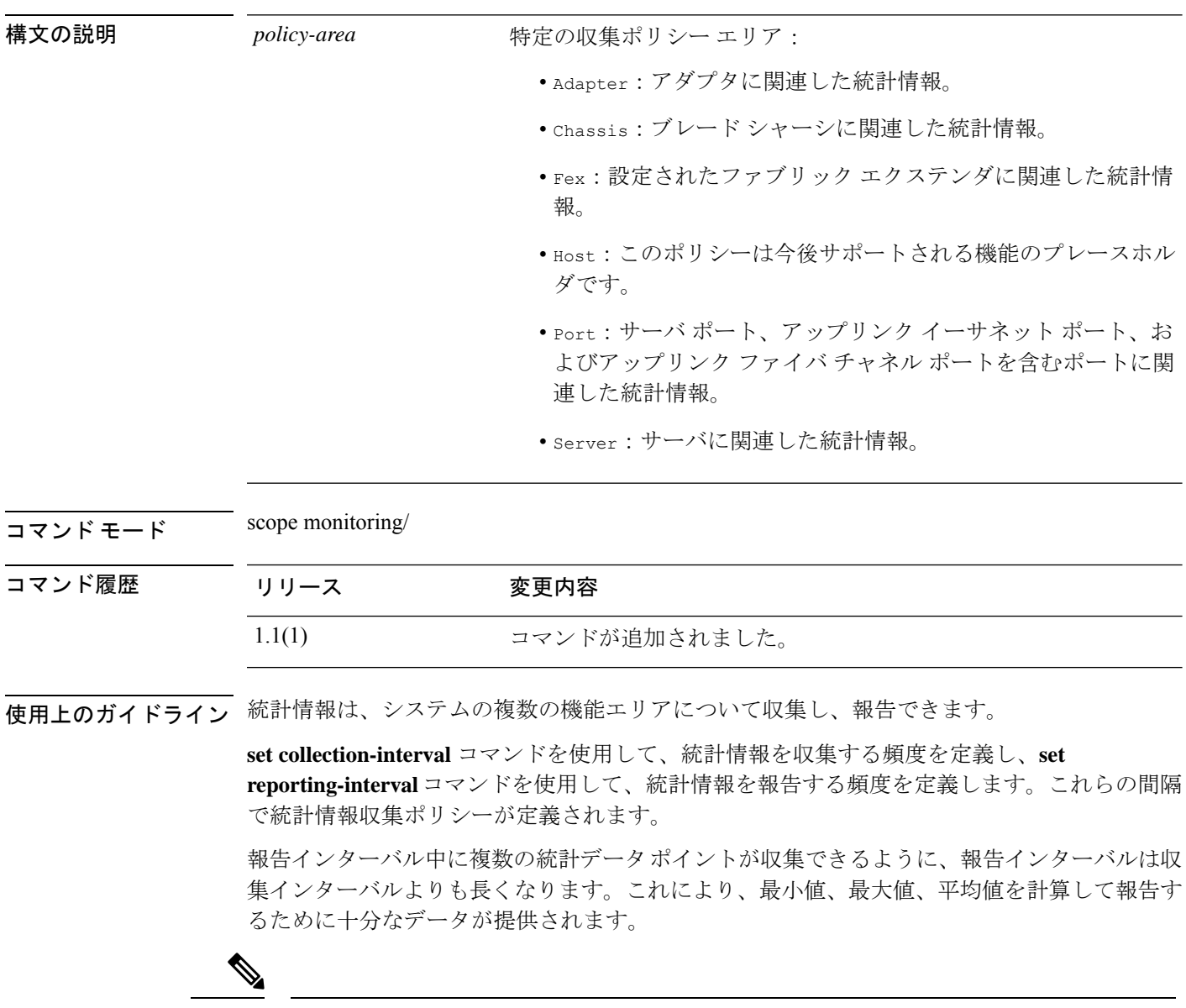

機能エリアごとにデフォルト統計情報収集ポリシーが 1 つずつあります。追加で統計情 報収集ポリシーを作成できません。また、既存のデフォルトポリシーを削除できません。 デフォルト ポリシーを変更することだけが可能です。 (注)

例

次の例は、ポートの統計情報収集ポリシーを入力し、収集間隔を1分に設定し、レポー ト間隔を 30 分に設定し、トランザクションをコミットする方法を示しています。

firepower # **scope monitoring** firepower /monitoring # **scope stats-collection-policy port** firepower /monitoring/stats-collection-policy # **set collection-interval 1minute** firepower /monitoring/stats-collection-policy\* # **set reporting-interval 30minute** firepower /monitoring/stats-collection-policy\* # **commit-buffer** firepower /monitoring/stats-collection-policy #

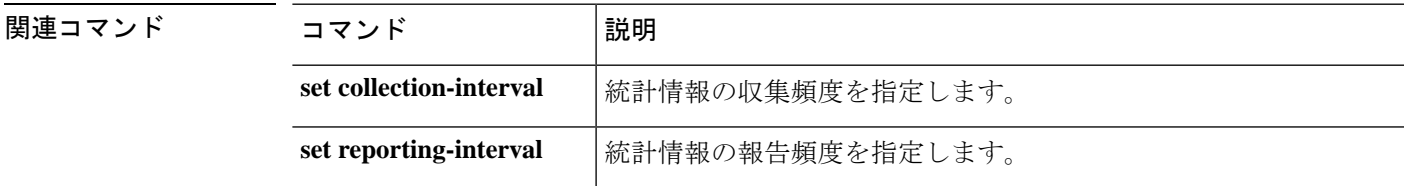

### **scope stats-threshold-policy**

システムのコンポーネントの 1 つに統計情報しきい値ポリシーを入力するには、**scope stats-threshold-policy** コマンドを使用します。

**scope stats-threshold-policy** *policy-name*

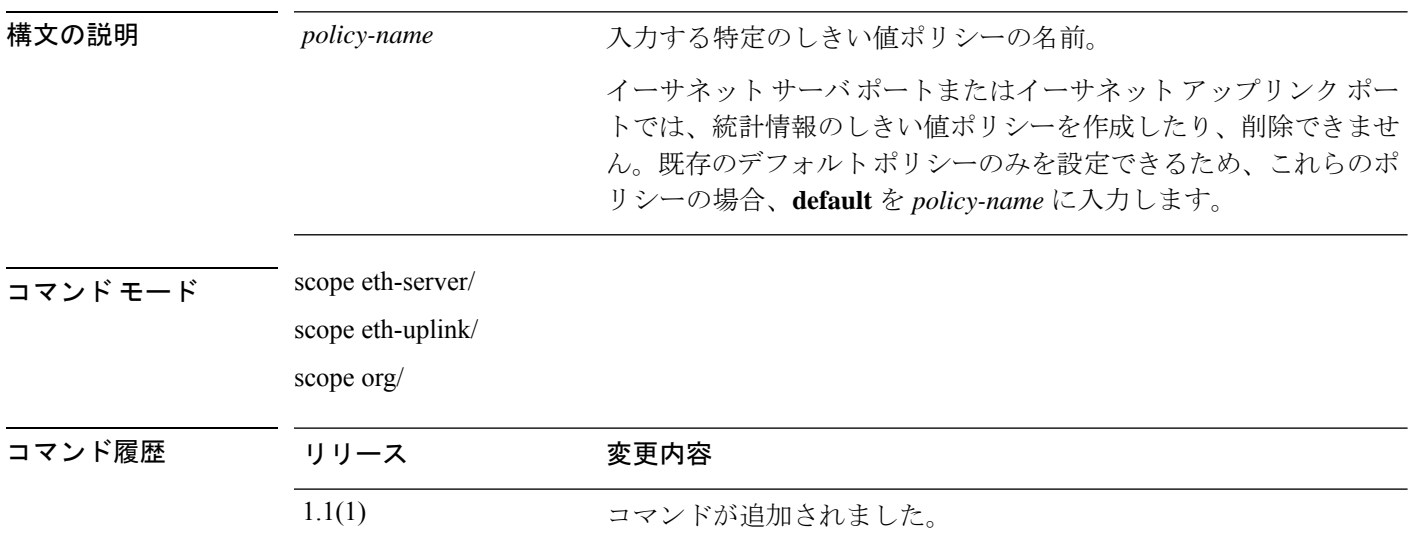

使用上のガイドライン 統計情報しきい値ポリシーは、システムの特定の側面についての統計情報をモニタし、指定さ れたしきい値を超えた場合にはイベントを生成します。最小値と最大値の両方のしきい値を設 定できます。たとえば、CPUの温度が特定の値を超えた場合や、サーバを過度に使用していた り、サーバの使用に余裕がある場合には、アラームを発生するようにポリシーを設定できま す。

> イーサネット サーバ ポートまたはイーサネット アップリンク ポートごとにデフォルトの統計 情報しきい値ポリシーが1つあります。追加の統計情報しきい値ポリシーは作成できません。 また、このコンポーネントの既存のデフォルト ポリシーを削除できません。デフォルト ポリ シーを変更するだけです。

> ただし、組織モード (scope org/) では統計情報のしきい値ポリシーを作成および削除できま す。詳細については、**create stats-threshold-policy** コマンドを参照してください。

(注)

**set collection-interval** コマンドを使用して、統計情報を収集する頻度を定義し、**set reporting-interval**コマンドを使用して、統計情報を報告する頻度を定義します。これらの 間隔で統計情報収集ポリシーが定義されます。

#### 例

次の例は、デフォルトのイーサネットアップリンク統計情報のしきい値ポリシーを調 査し、エラー統計情報クラスを作成し、巡回冗長検査(CRC)エラーカウントプロパ ティを作成し、各ポーリング間隔の通常の CRC エラー カウントを 1000 に指定し、通 常超えの警告しきい値 1250 を作成し、クラスをコミットする方法を示しています。

#### firepower # **scope eth-uplink**

```
firepower /eth-uplink # scope stats-threshold-policy default
firepower /eth-uplink/stats-threshold-policy # create class ether-error-stats
firepower /eth-uplink/stats-threshold-policy/class* # create property crc-delta
firepower /eth-uplink/stats-threshold-policy/class/property* # set normal-value 1000
firepower /eth-uplink/stats-threshold-policy/class/property* # create threshold-value
above-normal warning
firepower /eth-uplink/stats-threshold-policy/class/property/threshold-value* # set
escalating 1250
firepower /eth-uplink/stats-threshold-policy/class/property/threshold-value* #
commit-buffer
```
firepower /eth-uplink/stats-threshold-policy/class/property/threshold-value #

次の例では、組織モードを調査し、サーバとサーバコンポーネント統計情報に新しい 統計情報しきい値ポリシーを作成し、CPU環境統計情報のしきい値ポリシークラスを 作成し、CPU 温度プロパティを作成し、通常の CPU 温度を摂氏 48.5 度に指定し、通 常超えの警告しきい値を摂氏50度に作成し、トランザクション全体をコミットする方 法を示します。

```
firepower # scope org
firepower /org # create stats-threshold-policy ServStatsPolicy
firepower /org/stats-threshold-policy* # create class cpu-env-stat
firepower /org/stats-threshold-policy/class* # create property temperature
firepower /org/stats-threshold-policy/class/property* # set normal-value 48.5
firepower /org/stats-threshold-policy/class/property* # create threshold-value above-normal
warning
firepower /org/stats-threshold-policy/class/property/threshold-value* # set escalating
50.0
firepower /org/stats-threshold-policy/class/property/threshold-value* # commit-buffer
firepower /org/stats-threshold-policy/class/property/threshold-value #
```
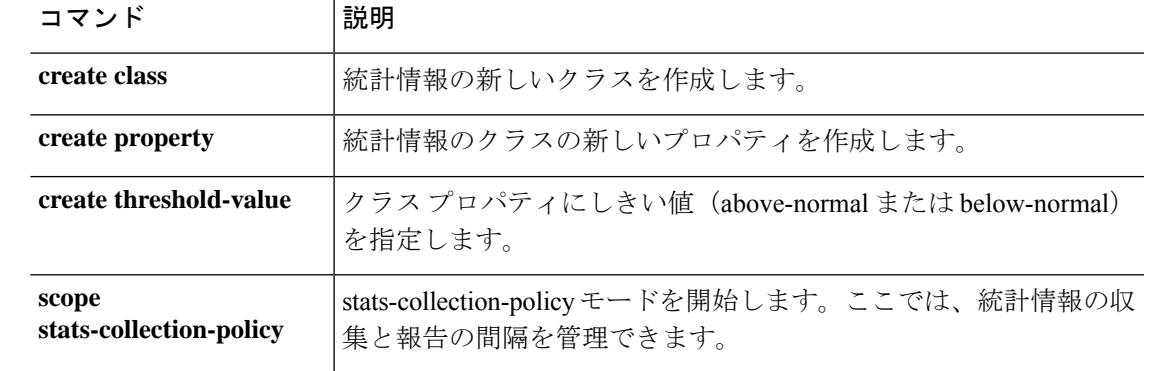

#### 関連コマンド

### **scope system**

システム管理モードを開始するには、**scope system** コマンドを使用します。

### **scope system**

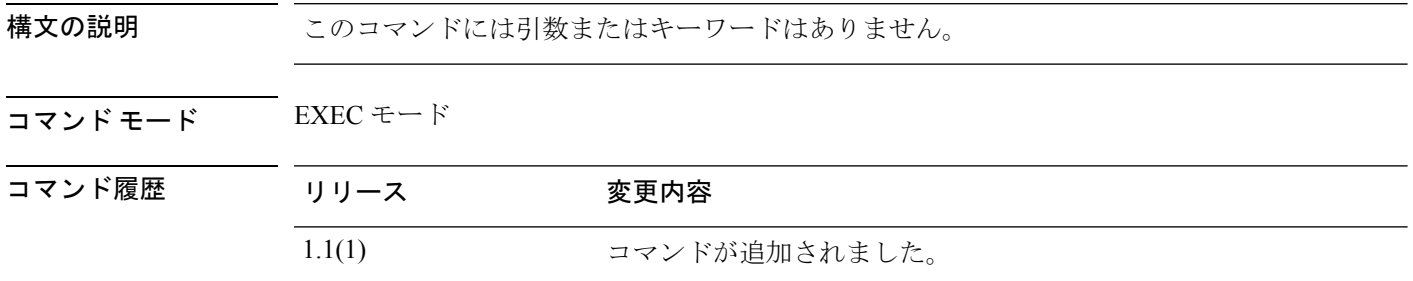

使用上のガイドライン このモードでは、コンフィギュレーションファイルのエクスポートやインポートなど、システ ム設定を管理できます。

### 例

次の例は、システム管理モードを開始する方法を示しています。

firepower# **scope system** firepower /system #

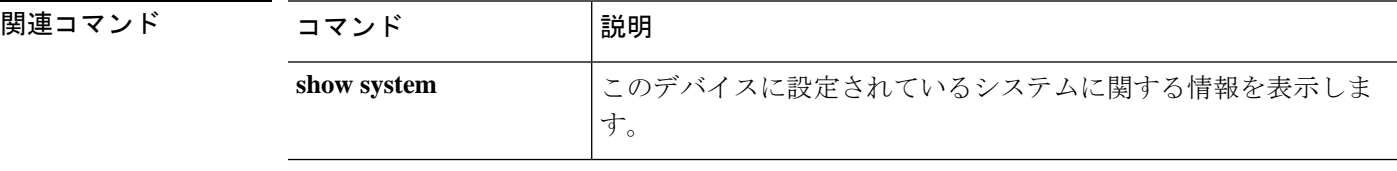

## **scope vnic**

仮想 NIC モードを開始するには、**scope vnic** コマンドを使用します。

### **scope vnic** *dynamic\_mac*

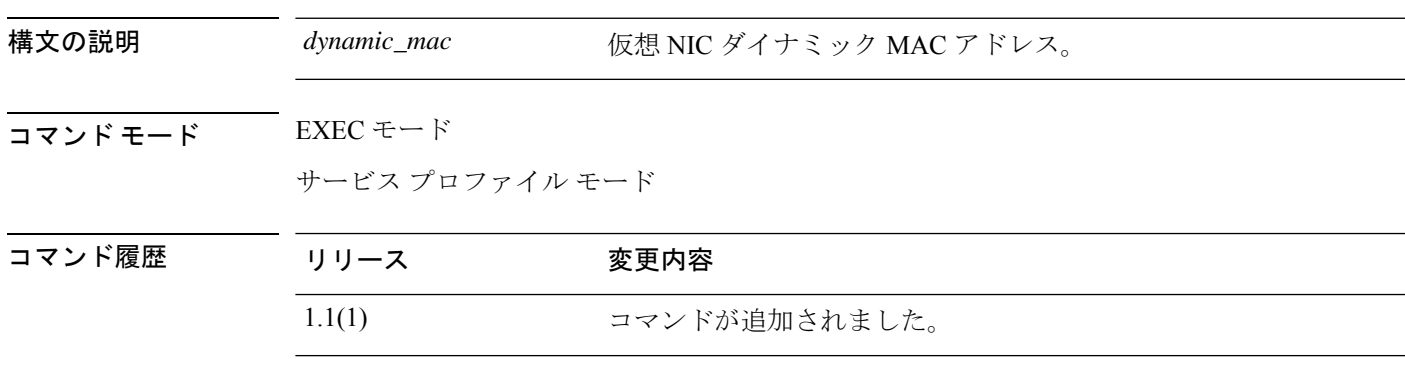

### 例

次の例は、組織モードで仮想 NIC モードを開始する方法を示しています。

```
FP9300-A # scope org org10
FP9300-A /org # scope service-profile sp10
FP9300-A /org/service-profile # scope vnic vNIC10
```
FP9300-A /org/service-profile/vnic #

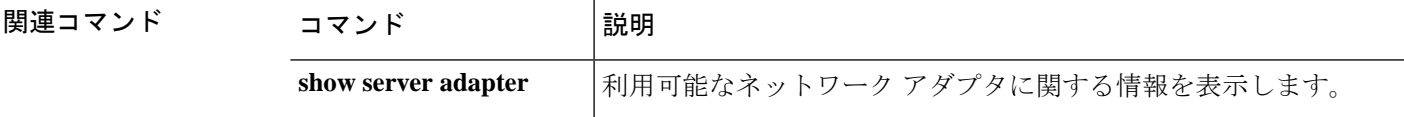

 $\mathbf{l}$ 

翻訳について

このドキュメントは、米国シスコ発行ドキュメントの参考和訳です。リンク情報につきましては 、日本語版掲載時点で、英語版にアップデートがあり、リンク先のページが移動/変更されている 場合がありますことをご了承ください。あくまでも参考和訳となりますので、正式な内容につい ては米国サイトのドキュメントを参照ください。